# **UNIVERSIDAD POLITÉCNICA SALESIANA SEDE QUITO**

# **CARRERA: INGENIERÍA ELECTRÓNICA**

# **Trabajo de titulación previo a la obtención del título de: INGENIEROS ELECTRÓNICOS**

## **TEMA: DISEÑO DE LA RED CORPORATIVA PARA LA UNIDAD EDUCATIVA MADRE MARÍA BERENICE**

## **AUTORES: PABLO ALBERTO CUNALEMA MACHADO JUAN PEDRO SIVINTA ALMACHI**

# **TUTOR: JUAN CARLOS DOMÍNGUEZ AYALA**

**Quito, agosto del 2020**

# **CESIÓN DE DERECHOS DE AUTOR**

<span id="page-1-0"></span>Nosotros Pablo Alberto Cunalema Machado y Juan Pedro Sivinta Almachi, con documentos de identificación N° 1723479489 y N° 1723086979, manifestamos nuestra voluntad y cedemos a la Universidad Politécnica Salesiana la titularidad sobre los derechos patrimoniales en virtud de que somos autores del trabajo de titulación titulado: "Diseño de la red corporativa para la Unidad Educativa Madre María Berenice.", mismo que ha sido desarrollado para optar por el título de: Ingeniero Electrónico, en la Universidad Politécnica Salesiana, quedando la Universidad facultada para ejercer plenamente los derechos cedidos anteriormente.

En aplicación a lo determinado en la Ley de Propiedad Intelectual, en nuestra condición de autores nos reservamos los derechos morales de la obra antes citada. En concordancia, suscribimos este documento en el momento que hacemos entrega del trabajo final en digital a la Biblioteca de la Universidad Politécnica Salesiana.

Cunalema Machado Pablo Alberto Sivinta Almachi Juan Pedro

................................................. ……………………………….

C.I.: 1723479489 C.I.: 1723086979

Quito, agosto del 2020

# <span id="page-2-0"></span>**DECLARATORIA DE COAUTORIA DEL DOCENTE TUTOR**

Yo, declaro que bajo mi dirección y asesoría fue desarrollado el Proyecto Técnico: "DISEÑO DE LA RED CORPORATIVA PARA LA UNIDAD EDUCATIVA MADRE MARÍA BERENICE" realizado por Pablo Alberto Cunalema Machado y Juan Pedro Sivinta Almachi, obteniendo un producto que cumple con todos los requisitos estipulados por la Universidad Politécnica Salesiana, para ser considerados como trabajo final de titulación.

Quito, agosto del 2020

.........................................................

Juan Carlos Domínguez Ayala

C.I.: 1713195590

# **DEDICATORIA**

<span id="page-3-0"></span>A Dios quien siempre me ha levantado y de su mano me lleva a lugares que jamás imaginé, ESTO ES POR TI Y PARA TI!!!

A mi familia por su sacrificio, cariño, cuidados, apoyo y consejos a lo largo de mi vida. Nunca se rindan que mientras más dura es la batalla, más grande es la victoria.

A Teresa y Mariana Guerrero quienes fueron una parte fundamental para llegar a cumplir esta meta por su apoyo incondicional y su gran corazón, han marcado mi vida para siempre.

A cada una de las personas que han sido parte de esta etapa, los llevo en mi corazón y me faltaría espacio para nombrar a cada uno, solo me queda decirles lo logramos y seguimos avanzando…

*Pablo Cunalema*

 *Señor, digno eres de recibir la gloria y la honra y el poder; porque tú creaste todas las cosas, y por tu voluntad existen y fueron creadas.* **Apocalipsis 4:11**

## **DEDICATORIA**

<span id="page-4-0"></span>Dedico a Dios por haberme dado la fuerza de seguir a delante cada día, por no permitir rendirme en mis estudios, por protegerme de cada mal que hubo en mi camino y más que todo por tener unida a mi familia y con ellos poder disfrutar este trabajo realizado.

A mis padres Pedro Sivinta y Olga Almachi por sus enseñanzas y valores que me inculcaron en toda mi vida, fueron mi inspiración para seguir adelante cada día y poder terminar con éxito algo que para mí fue un camino demasiado difícil.

A mis hermanos mayores Efraín, Paulina y Luis, unos hermanos incondicionales que son ejemplos de vida para mí, de lucha y perseverancia. Me supieron dar su apoyo y consejos en cada momento de mi vida.

A mi hermosa novia Sandy por apoyarme en este duro camino, siempre estuvo ella ahí presta para ayudarme en esta dura travesía y ahora más que nunca nos llena una felicidad inimaginable al saber que pronto tendremos a nuestro hijo Juan Diego.

*Juan Sivinta*

# **AGRADECIMIENTO**

<span id="page-5-0"></span>Nuestro agradecimiento principalmente a Dios, sin Él no somos nada, pero con Él lo podemos todo, hemos visto como nos ha abierto puertas, ha guiado nuestros pasos y nos ha dado sabiduría para culminar con éxito este trabajo.

A la Universidad Politécnica Salesiana, a cada uno de los profesores que a lo largo de este caminar han contribuido con nuestro crecimiento profesional y personal, especialmente al Ing. Juan Carlos Domínguez Ayala quien con su conocimiento y experiencia aportó significativamente y guio el desarrollo de este trabajo.

A la Unidad Educativa Madre María Berenice que nos dieron todas las facilidades para llevar este trabajo de la mejor manera.

Agradecemos el apoyo, soporte y cariño de nuestros familiares, sin ustedes no hubiera sido posible alcanzar esta meta, gracias por tanto.

A los compañeros y amigos que hemos hecho en este trajinar, gracias por los momentos compartidos, nuestros mejores deseos para cada uno.

# <span id="page-6-0"></span>ÍNDICE GENERAL

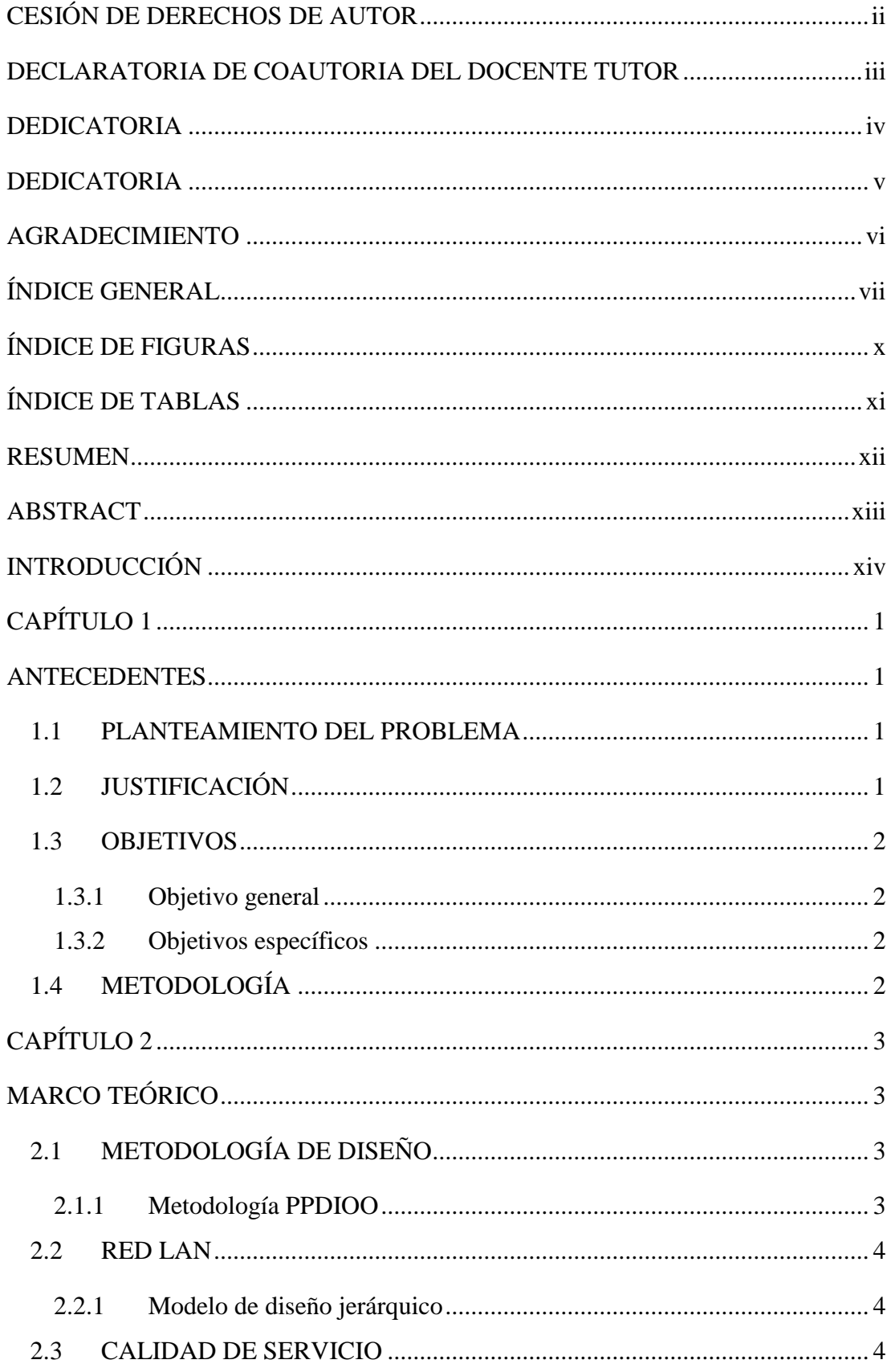

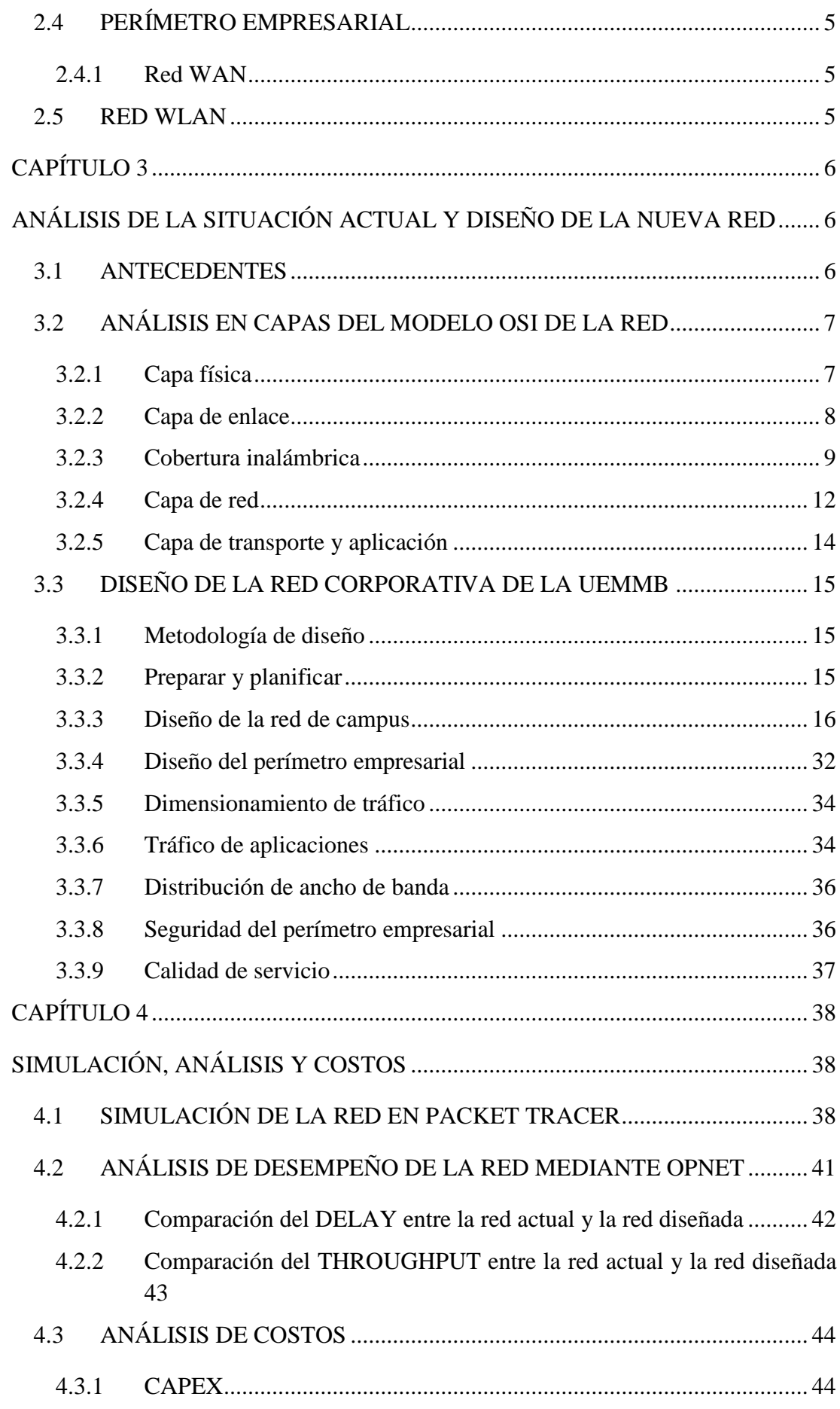

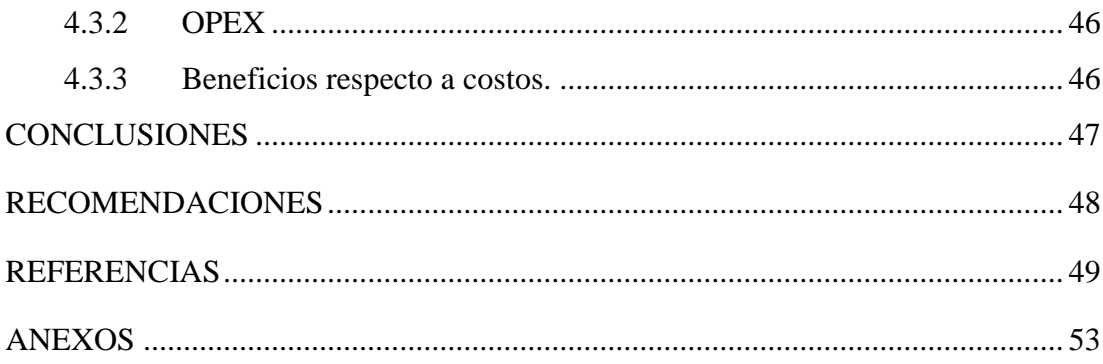

# **ÍNDICE DE FIGURAS**

<span id="page-9-0"></span>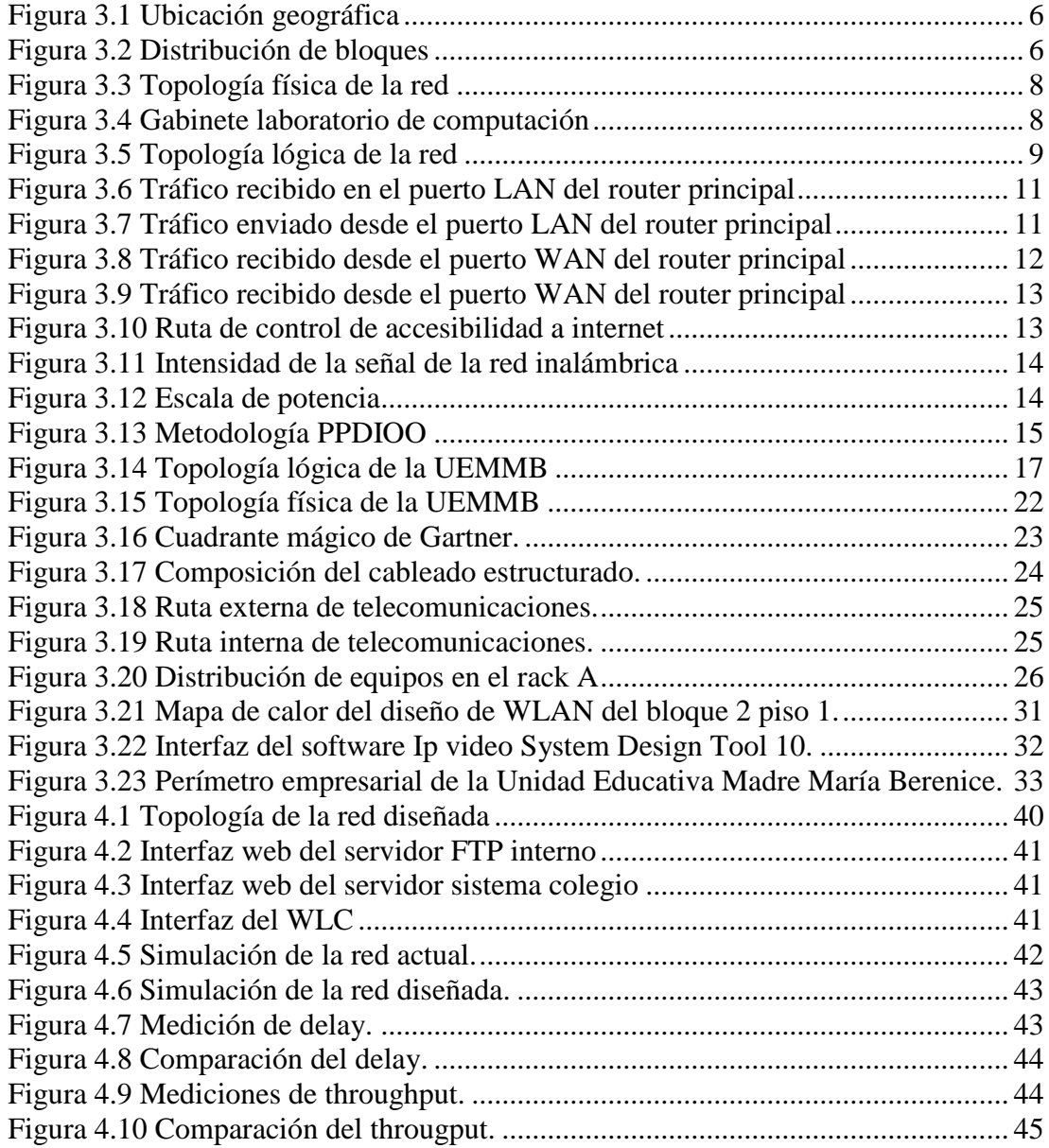

# **ÍNDICE DE TABLAS**

<span id="page-10-0"></span>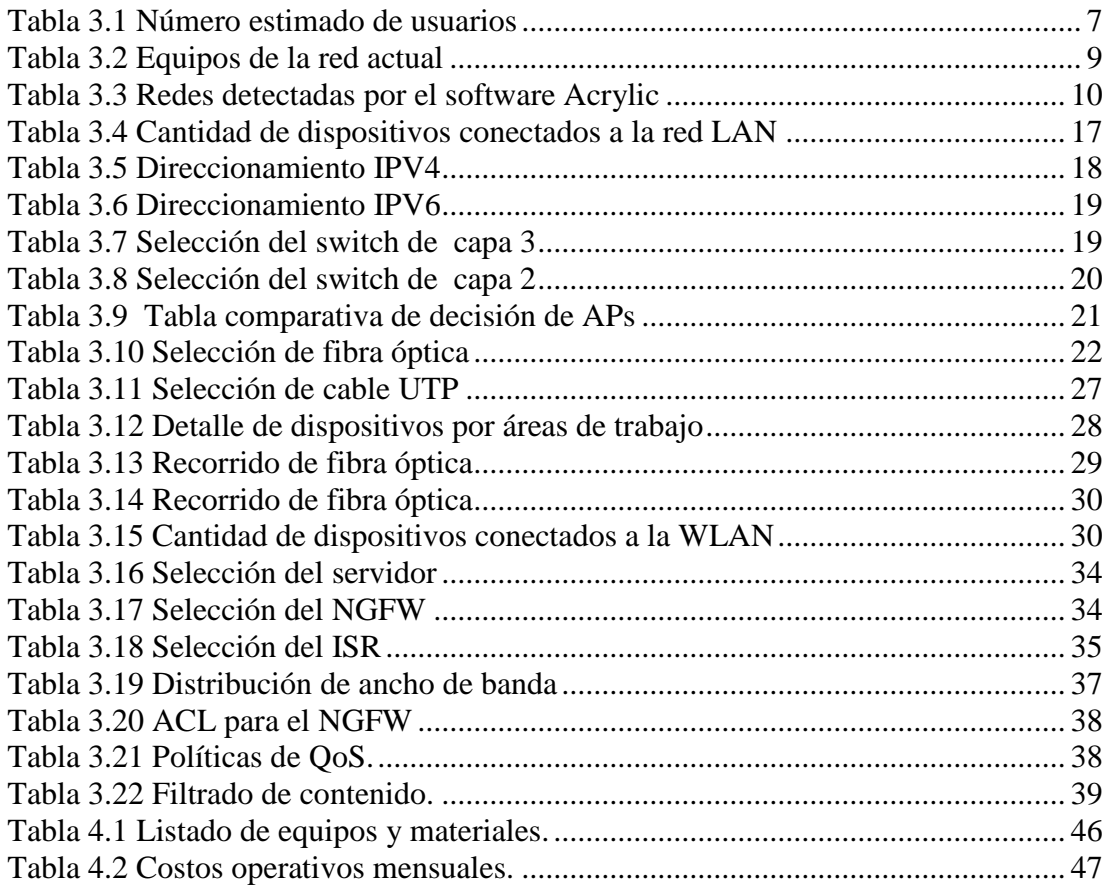

#### **RESUMEN**

<span id="page-11-0"></span>El siguiente proyecto de titulación: "Diseño de la red corporativa para la Unidad Educativa Madre María Berenice", tiene como objetivo el diseño de una red empresarial basado en el modelo jerárquico de CISCO para satisfacer las necesidades de los usuarios, asegurando que la red tenga escalabilidad, tolerancia a fallos, seguridad y calidad de servicio. La Unidad Educativa Madre María Berenice está ubicada en la Panamericana Sur km. 15 calle G lote 111, Barrio San Pablo de Turubamba, Sector Guamaní. Actualmente la Unidad Educativa Madre María Berenice posee deficiencias en la red por lo cual no permite brindar una comunicación correcta. Una de las principales causas es la reducida planificación para un crecimiento o expansión de la infraestructura de la red actual, además no cuenta con una infraestructura tecnológica adecuada a estándares y buenas prácticas para satisfacer los requerimientos de la comunidad educativa. Se establece el diseño de la parte física y lógica de la red de campus y la red de frontera consecutivamente, su respectiva segmentación, direccionamiento, selección y configuración de equipos, en base a normas y estándares actuales que implementen un cuadrante mínimo de características y buenas prácticas en lo que a redes de comunicaciones se refiere. Se incluye el diseño del circuito cerrado de televisión, además se evidencia el correcto desempeño de la red corporativa diseñada gracias a herramientas de simulación especializadas para cada servicio considerado en el presente trabajo.

### **ABSTRACT**

<span id="page-12-0"></span>The following degree project: "Design of the corporate network for the Madre María Berenice Educational Unit", aims to design a business network based on the CISCO hierarchical model to meet the needs of users, ensuring that the network has scalability, fault tolerance, security and quality of service. The Madre María Berenice Educational Unit is located in the Panamericana Sur km. 15 street G lot 111, Barrio San Pablo de Turubamba, Guamaní Sector. Currently the Madre María Berenice Educational Unit has deficiencies in the network, which is why it does not allow to provide correct communication. One of the main causes is the reduced planning for a growth or expansion of the current network infrastructure, in addition, it does not have a technological infrastructure adequate to standards and good practices to satisfy the requirements of the educational community. The design of the physical and logical part of the campus network and the border network consecutively is established, its respective segmentation, addressing, selection and configuration of equipment, based on current norms and standards that implement a minimum quadrant of characteristics and good practices as far as communications networks are concerned. The design of the closed television circuit is included, as well as the correct performance of the corporate network designed thanks to specialized simulation tools for each service considered in this work.

# **INTRODUCCIÓN**

<span id="page-13-0"></span>Para dar solución a los problemas generados en la red actual de la Unidad Educativa se propone desarrollar cuatro capítulos fundamentales en donde comprende mencionar todo el funcionamiento de una red jerárquica empresarial de cisco.

El primer capítulo se basa en los siguientes parámetros: planteamiento del problema, justificación del problema basándose en objetivos generales y específicos.

En el segundo capítulo se desarrolla el marco teórico el cual consiste en realizar una investigación de temas y subtemas de varios elementos que se va a utilizar previo al desarrollo del proyecto.

El tercer capítulo comprende una investigación de campo, con el fin de recopilación de datos, para observar los fallos existentes en la red y de esta manera proceder al diseño de una nueva utilizando el software Packet Tracer, dándole escalabilidad, tolerancia a fallos entre otras características importantes para satisfacer las necesidades del usuario.

En el cuarto capítulo se desarrolla la simulación de la red en el Software OPNET para la verificación de la red propuesta, analizando de esta manera QoS, escalabilidad, flexibilidad y tolerancia a fallos. Finalmente, en este capítulo se analiza los costos generados por cada equipo y diferentes materiales de red.

# **CAPÍTULO 1 ANTECEDENTES**

## <span id="page-14-2"></span><span id="page-14-1"></span><span id="page-14-0"></span>**1.1 PLANTEAMIENTO DEL PROBLEMA**

Actualmente la Unidad Educativa Madre María Berenice no posee una infraestructura de red adecuada para dar una comunicación eficiente a la infraestructura civil que posee 3 bloques de 3 pisos cada uno, en los mismos se encuentra la parte Administrativa, Preparatoria, Biblioteca, Laboratorios, Iniciales, Básica elemental, Básica media, Básica superior, Bachillerato y Salón múltiple, uno de los principales problemas es el crecimiento de la unidad educativa.

La red implementada en la Unidad Educativa, así como su cableado estructurado no tiene condiciones de buenas prácticas, no presenta políticas de seguridad, escalabilidad, calidad de servicio, tolerancia a fallos, por lo que la red actualmente no cubre todas las necesidades. La información que se envía a través de la red carece de alguna prioridad y por ende genera saturación en la misma a causa de la demanda de tráfico de internet,

La Unidad Educativa no posee documentación de línea base, no cuenta con una metodología adecuada y no sigue un modelo jerárquico empresarial para el tema del diseño.

## <span id="page-14-3"></span>**1.2 JUSTIFICACIÓN**

El presente proyecto técnico se realiza, como solución debido a la inexistencia de características básicas de calidad de servicio, seguridad, escalabilidad y tolerancia a fallos en la infraestructura tecnológica actual en la Unidad Educativa Madre María Berenice, para lo cual se precisa de un diseño que cumpla dichas características básicas por lo que se propone un modelo jerárquico de red empresarial que permita tener la posibilidad de un crecimiento mayor a futuro, debido a que la misma en su construcción no cuenta con una metodología de diseño.

## <span id="page-15-0"></span>**1.3 OBJETIVOS**

### <span id="page-15-1"></span>**1.3.1 Objetivo general**

Diseñar la red corporativa para la Unidad Educativa Madre María Berenice basada en el modelo jerárquico empresarial de Cisco para la implementación de un cuadrante mínimo de características y buenas prácticas: calidad de servicio, seguridad, tolerancia a fallos y escalabilidad.

## <span id="page-15-2"></span>**1.3.2 Objetivos específicos**

- Establecer la línea base de la red de la Unidad Educativa Madre María Berenice, mediante la recopilación de la información de la red actual para la identificación de las necesidades de la infraestructura tecnológica de la Institución.
- Diseñar la red corporativa para la Unidad Educativa Madre María Berenice con la arquitectura jerárquica empresarial de Cisco que garantice la tolerancia a fallos, escalabilidad, seguridad y calidad de servicio.
- Simular la red corporativa por medio de un software especializado para la verificación del funcionamiento de la topología física y lógica de la Institución Educativa.
- Analizar los costos del diseño de la red en la Unidad Educativa Madre María Berenice para una futura implementación de la red

# <span id="page-15-3"></span>**1.4 METODOLOGÍA**

Método Analítico de manera general se enfoca en una investigación que engloba todo en una descomposición en sus partes, como característica principal es necesario conocer la naturaleza del fenómeno, como etapas a seguir se enfocara en las siguientes:

Observación, descripción, descomposición del fenómeno. ordenar y clasificar

# **CAPÍTULO 2 MARCO TEÓRICO**

# <span id="page-16-2"></span><span id="page-16-1"></span><span id="page-16-0"></span>**2.1 METODOLOGÍA DE DISEÑO**

La metodología para un diseño de red es continuamente utilizada para encontrar óptimas soluciones. (Martínez, 2015)

# <span id="page-16-3"></span>**2.1.1 Metodología PPDIOO**

Para satisfacer las necesidades de una empresa. Cisco propone 6 fases que representan el ciclo de vida que tiene una red.

- **Preparación:** En esta fase se va identificar los avances tecnológicos que se va implementar en la red, para realizar y argumentar el factor económico.
- **Planeación:** Se elabora una visita de técnica a la institución para ver los requerimientos y necesidades de la red a elaborarse.
- **Diseño:** Se desarrolla la red, justificando los requerimientos y necesidades del usuario, adquirido de las fases antes mencionadas.
- **Implementación:** Se procede a la instalación y configuración de equipos.
- **Operación:** La red actual necesita ser monitoreada y administrada durante un tiempo, para observar su correcto funcionamiento en los diferentes componentes de red.
- **Optimizar:** Se puede establecer una corrección al diseño si existiera demasiados errores en la red, antes de que sea afectada en su totalidad. (Martínez, 2015)

## <span id="page-17-0"></span>**2.2 RED LAN**

Es una red pequeña conformada por un conjunto de equipos y dispositivos que pueden interactuar entre sí. Tiene como finalidad comunicarse con redes mucho más extensas. (Rouse, 2016)

### <span id="page-17-1"></span>**2.2.1 Modelo de diseño jerárquico**

Es un modelo realizado específicamente para la red LAN, consta de tres grupos independientes, denominados modulares o capas. Cada uno de estos cumple una función diferente dentro de la red. Esto permite tener una mejor administración (Salazar, 2016)

#### *2.2.1.1 Capa de acceso*

Permite que los terminales finales como es el caso de celulares, impresoras, pc, laptops y teléfonos ip, tengan acceso a la red. Elementalmente están constituidas por switchs de capa 2. (Salazar, 2016)

### *2.2.1.2 Capa de distribución*

Esta capa permite que haya comunicación en toda la LAN. Proporciona escalabilidad además de facilitar la reducción de pagos operativos proporcionando de esta manera, una red muy eficiente. (Salazar, 2016)

#### *2.2.1.3 Capa núcleo*

Consta de equipos de red que proporcionan grandes velocidades para la conmutación de paquetes, debido a que todo el tráfico generado por distintas redes, pasa por esta capa y debe transmitirlos de manera muy rápida, para que de esta manera pueda brindar confiabilidad y tolerancia a fallas. (Salazar, 2016)

#### <span id="page-17-2"></span>**2.3 CALIDAD DE SERVICIO**

Producto del tráfico existente en la red se puede producir demoras o pérdidas de paquetes, para ello se debe garantizar la comunicación y priorizar los recursos existentes. Brinda una facilidad de organización, al poder realizar diferentes modelos de tráfico y establecer una administración en la red en tiempo real, se puede priorizar las aplicaciones que se requiera en una empresa y dejando en segundo plano a otras aplicaciones que no sean de mucha utilidad. (Walton, 2020)

## <span id="page-18-0"></span>**2.4 PERÍMETRO EMPRESARIAL**

Está conformado por internet, perímetro WAN y VPN que ayudan a la comunicación de la red de la empresa con el SP, además brindan la comunicación de voz, datos y video fuera de una empresa. Este módulo amplía los servicios de una compañía a accesos remotos, proporcionando de esta manera QoS, políticas de seguridad y servicios. (Walton, 2018)

### <span id="page-18-1"></span>**2.4.1 Red WAN**

Este Submódulo permite la comunicación entre diferentes lugares como puede ser ciudades, regiones, países hasta continentes. Utiliza diferentes tecnologías como MPLS, DLZ, SONET, ATM y SDH. Usa recursos WAN para enrutar el tráfico que hay en la red, para que de esta manera haya comunicación entre una empresa y una sucursal o para que un usuario acceda remotamente desde cualquier parte del mundo a la red local. (NETWORKING, 2018)

## <span id="page-18-2"></span>**2.5 RED WLAN**

Permite a los terminales finales comunicarse de manera inalámbrica, esto sustituye al cableado en una red LAN, Transmite los datos por medio de ondas de radio por lo cual las distancias no son tan elevadas solo unos cuantos metros, cabe mencionar que al estar más cerca del punto central la señal inalámbrica será mucho mejor, dando al usuario una comunicación plena. Esta basad en el estándar 802.11 de la IEEE. (Cisco WLAN, 2019)

# **CAPÍTULO 3**

# <span id="page-19-1"></span><span id="page-19-0"></span>**ANÁLISIS DE LA SITUACIÓN ACTUAL Y DISEÑO DE LA NUEVA RED**

## <span id="page-19-2"></span>**3.1 ANTECEDENTES**

<span id="page-19-3"></span>La Unidad Educativa Madre María Berenice está ubicada en la Panamericana Sur km. 15 calle G lote 111, Barrio San Pablo de Turubamba, Sector Guamaní, en la Figura 3.1 se encuentra su ubicación geográfica.

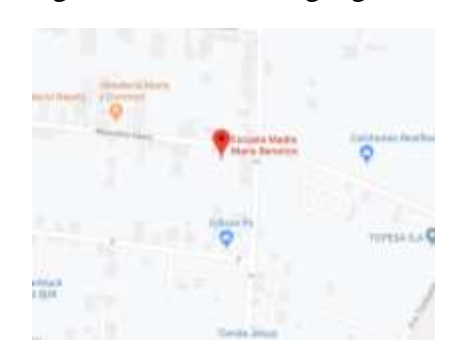

Figura 3.1 Ubicación geográfica

Ubicación de la Unidad Educativa Madre María Berenice (CISCO, 2019)

<span id="page-19-4"></span>El área del terreno es de 5659,11 m2 y el área de construcción es de 1899,04 m2 en la cual se encuentran tres bloques como se observa en la Figura 3.2.

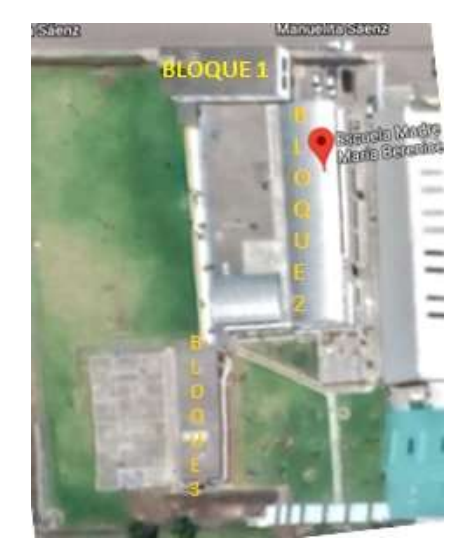

Figura 3.2 Distribución de bloques

Distribución de bloques de la Unidad Educativa Madre María Berenice (CISCO, 2019)

<span id="page-20-2"></span>Cada aula tiene un promedio de 30 estudiantes además del personal docente y administrativo se tiene una población de alrededor de 438 personas como se puede observar en la Tabla 3.1.

| <b>Alumnos</b>  | 400 |
|-----------------|-----|
| <b>Docentes</b> | 29  |
| Congregación    | ੨   |
| Administrativo  | 2   |
| Limpieza        | 4   |
| <b>Total</b>    | 438 |

Tabla 3.1 Número estimado de usuarios

Número de usuarios de las diferentes áreas de la Unidad Educativa Madre María Berenice. Elaborado por: Cunalema Pablo y Sivinta Juan

## <span id="page-20-0"></span>**3.2 ANÁLISIS EN CAPAS DEL MODELO OSI DE LA RED**

Para analizar la red actual de la Unidad Educativa Madre María Berenice se usaran las 7 capas del modelo OSI las cuales se comunican entre sí pero cada una con funciones específicas que nos ayudaran a entender el funcionamiento y estado de la red.

## <span id="page-20-1"></span>**3.2.1 Capa física**

La Unidad Educativa Madre María Berenice cuenta con un medio de comunicación tipo alámbrico, utiliza cable UTP categoría 5e para el backbone vertical y horizontal, además del sistema de video vigilancia y cable UTP categoría 6a para la interconexión de equipos en los laboratorios de computación e idiomas. La topología es de tipo árbol y se encuentra detallada en la Figura 3.3, cuenta con un router principal marca TL-WR940N y seis routers inalámbricos repartidos en toda la institución, las características y la ubicación de cada equipo se encuentran detallados en el anexo 1, 2, 3 y en el anexo 4.

El ancho de banda disponible para toda la Unidad Educativa es de 50 Mbps del proveedor Netlife que brinda su servicio a través de fibra óptica con velocidad simétrica.

### Figura 3.3 Topología física de la red

<span id="page-21-1"></span>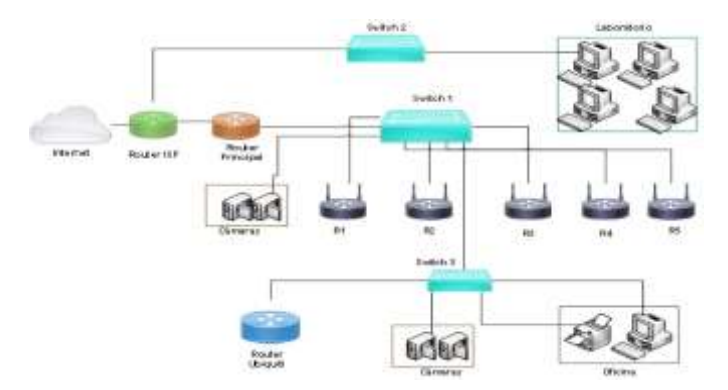

Descripción de la interconexión de dispositivos en la red de la Unidad Educativa Madre María Berenice. Elaborado por: Cunalema Pablo y Sivinta Juan

### <span id="page-21-0"></span>**3.2.2 Capa de enlace**

En la Unidad Educativa Madre María Berenice se encuentran seis APs distribuidos uno en cada piso de cada bloque para brindar conectividad inalámbrica a toda la Unidad Educativa, estos APs permiten la creación de dos SSID. La Unidad Educativa no cuenta con un cuarto principal de comunicaciones, pero tiene dos gabinetes, el uno montado en la pared del laboratorio de computación y el otro en la pared del laboratorio de idiomas como se observa en la Figura 3.4, cada uno alberga dos switchs de 24 puertos 10/100 Mbps no gestionables marca DES-1024D que distribuyen el servicio de internet a las 29 computadoras que se encuentran en cada uno de estos laboratorios.

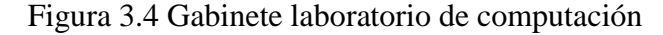

<span id="page-21-2"></span>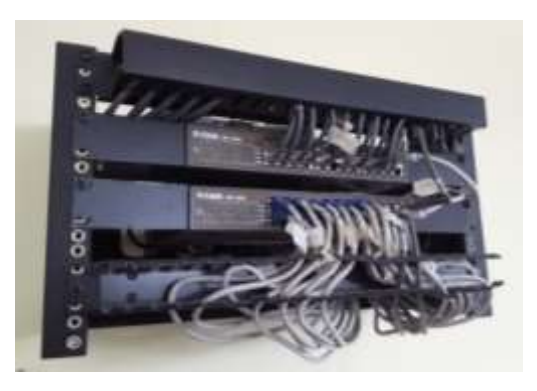

Gabinete montado en la pared laboratorio de computación. Elaborado por: Cunalema Pablo y Sivinta Juan

<span id="page-22-2"></span>

| <b>DISPOSITIVO</b>             | CANT.                | <b>MARCA</b> | <b>MODELO</b>    | <b>VELOCIDAD</b> | <b>NIVEL</b> |
|--------------------------------|----------------------|--------------|------------------|------------------|--------------|
| Router principal               | 1                    | TP-Link      | TL-WR940N        | 450 Mbps         | SOHO         |
| Router                         | З.                   | TP-Link      | TL-WR941HP       | 450 Mbps         | SOHO         |
| Router                         | 1                    | TP-Link      | <b>TL-WR802N</b> | 300 Mbps         | SOHO         |
| Router                         | $\mathbf{1}^{\circ}$ | D-LINK       | DIR-809          | 300 Mbps         | SOHO         |
| Router                         | 1                    | Unifi        | AP-AC-LR         | 450 Mbps         | SOHO         |
| Router principal<br>(repuesto) | $\ddagger$           | D-LINK       | DIR-610          | 150 Mbps         | SOHO         |
| Access Point                   | 1                    | D-LINK       | DAP-1360         |                  | SOHO         |

Tabla 3.2 Equipos de la red actual

Equipos y características generales de la red de la Unidad Educativa Madre María Berenice. Elaborado por: Cunalema Pablo y Sivinta Juan

## <span id="page-22-0"></span>**3.2.3 Cobertura inalámbrica**

### *3.2.3.1 Mapas de calor*

Para determinar la intensidad que proporciona los dispositivos de conexión inalámbrica, se traza una ruta alrededor de la Unidad Educativa Madre María Berenice, para el correspondiente análisis de cobertura existente, como se visualiza en la Figura 3.5.

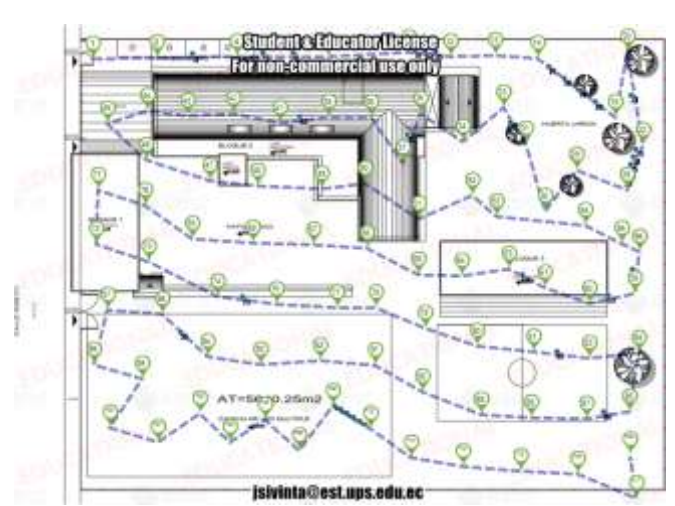

<span id="page-22-1"></span>Figura 3.5 Ruta de control de accesibilidad a internet

Ruta seguida en la Unidad Educativa Madre María Berenice para la toma del mapa de calor. Elaborado por: Cunalema Pablo y Sivinta Juan

La Tabla 3.3 que se indica a continuación es la información recopilada con el software Acrylic Wi-Fi HeatMaps de las redes detectadas después haber realizado la ruta alrededor de la Unidad Educativa.

<span id="page-23-0"></span>

| <b>SSID</b>                          | <b>BSSID</b>          | Canal        | Frec | rssi medio | rssi max | rssi min | <b>SEGURIDAD</b>                                                                       |
|--------------------------------------|-----------------------|--------------|------|------------|----------|----------|----------------------------------------------------------------------------------------|
| <b>MMB ADMINI</b><br><b>STRACION</b> | F0:9F:C2:7A:<br>A4:DF | 1            | 2412 | $-53$      | $-52$    | $-54$    | WPA2<br>Personal-<br><b>CCMP</b>                                                       |
|                                      | 10:BE:F5:D9:<br>77:20 | 11           | 2462 | $-74$      | $-72$    | $-76$    | <b>WPA</b><br>Personal-<br><b>TKIP</b><br>WPA2<br>Personal-<br><b>CCMP</b>             |
| <b>MMB DOCEN</b>                     | 50:C7:BF:93:<br>7D:E4 | 6            | 2437 | $-55$      | $-53$    | $-57$    | <b>WPA</b><br>Personal-<br>(TKIP CCMP)<br>WPA2<br>Personal-<br>(TKIP CCMP)             |
| <b>TES</b>                           | D8:0D:17:BA:<br>27:24 | 11           | 2462 | $-75$      | $-73$    | $-79$    | <b>WPA</b><br>Personal-<br>(TKIP CCMP)<br>WPA <sub>2</sub><br>Personal-<br>(TKIP CCMP) |
|                                      | D8:0D:17:BA:<br>28:38 | $\mathbf{1}$ | 2412 | $-82$      | $-79$    | $-85$    | <b>WPA</b><br>Personal-<br>(TKIP CCMP)<br>WPA2<br>Personal-<br>(TKIP CCMP)             |
|                                      | 0A:0D:17:BA:<br>27:24 | 11           | 2462 | $-76$      | $-75$    | $-79$    | <b>WPA</b><br>Personal-<br>(TKIP CCMP)<br>WPA <sub>2</sub><br>Personal-<br>(TKIP CCMP) |
|                                      | 0A:0D:17:BA:<br>28:38 | 1            | 2412 | $-82$      | $-80$    | $-93$    | <b>WPA</b><br>Personal-<br>(TKIP CCMP)<br>WPA2<br>Personal-<br>(TKIP CCMP)             |
| MMB_ESTUD<br><b>IANTES</b>           | 0E:80:63:5A:<br>D1:42 | 6            | 2437 | $-64$      | $-64$    | $-66$    | <b>WPA</b><br>Personal-<br>(TKIP CCMP)<br>WPA2<br>Personal-<br>(TKIP CCMP)             |
|                                      | 10:BE:F5:D9:<br>77:22 | 40           | 5200 | $-92$      | $-92$    | $-92$    | <b>WPA</b><br>Personal-<br><b>TKIP</b><br>WPA2<br>Personal-<br><b>CCMP</b>             |
|                                      | 56:C7:BF:93:<br>7D:E4 | 6            | 2437 | $-55$      | $-53$    | $-59$    | <b>WPA</b><br>Personal-<br>(TKIP CCMP)<br>WPA2<br>Personal-<br>(TKIP CCMP)             |

Tabla 3.3 Redes detectadas por el software Acrylic

Redes detectadas en la Unidad Educativa Madre María Berenice por el software Acrylic . Elaborado por: Cunalema Pablo y Sivinta Juan

Con la ayuda del Sofware Acrylic Wi-Fi HeatMaps se procede al análisis de la cobertura de red. La intensidad de señal muestra con que potencia llega la red al área de estudio indicando cómo la red es recibida en cada punto de la localización.

El rango de valores de la intensidad de señal de una red va desde el mejor, 0 db, hasta -100db que sería el peor de los casos. La escala de colores se muestra en la leyenda bajo la Figura 3.6.

<span id="page-24-0"></span>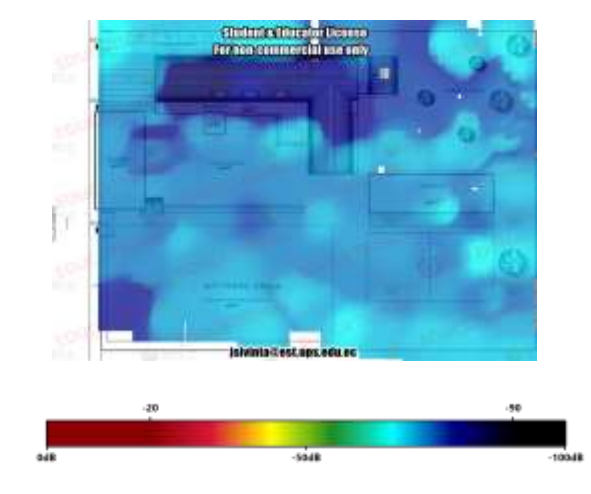

Figura 3.6 Intensidad de la señal de la red inalámbrica

Mapa de calor de la planta baja de la Unidad Educativa Madre María Berenice. Elaborado por: Cunalema Pablo y Sivinta Juan

Área de cobertura para la red:  $2242 \text{ m}^2$ 

<span id="page-24-1"></span>Este dato indica el área que cubre la red en la que tiene una intensidad de señal de al menos: -90

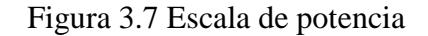

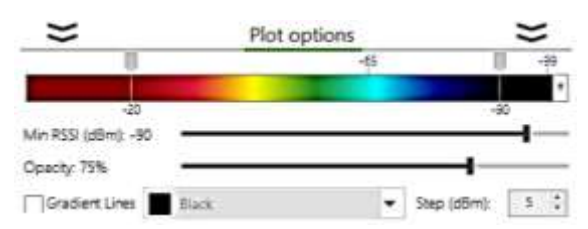

Escala de potencia y su respectivo color para el mapa de calor de la Unidad Educativa Madre María Berenice. Elaborado por: Cunalema Pablo y Sivinta Juan

Al concluir con el análisis de la intensidad de la señal (Figura 3.7) de los SSID da como resultado un RSSI DE -65dbm que no es la más óptima generándose perdidas de señal, esto se debe a la alta potencia dada por los Access Points produciendo interferencia y ruido en la señal, por consecuencia la conexión inalámbrica no es muy buena. En el Anexo 6 se muestran los mapas de calor y su detalle de cada piso.

### <span id="page-25-0"></span>**3.2.4 Capa de red**

Como se observa en la figura 3.8 y Tabla 3.2 se indican los equipos de la red de trabajo de la Unidad Educativa Madre María Berenice con su correspondiente direccionamiento, cabe mencionar que la red de la Unidad Educativa no posee un modelo de red jerárquico en la cual se pueda brindar un buen servicio para los usuarios.

Hay dos salidas del ISP, la primera está conectada hacia un switch D-Link DES-1024D de 24 puertos conectada al laboratorio, la segunda está conectada a un switch D-Link de 24 puertos esta red posee subredes conectadas hacia los siguientes dispositivos: impresora EPSON L4160, impresora y copiadora RICOH, AP-CASA y 2 DVR.

<span id="page-25-1"></span>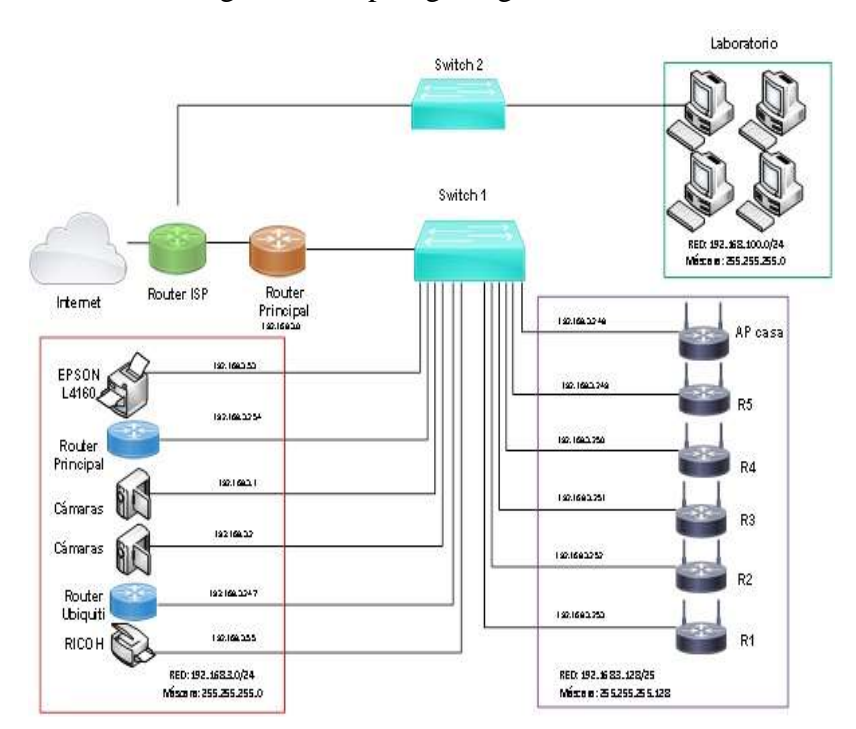

Figura 3.8 Topología lógica de la red

Topología lógica de la red actual de la Unidad Educativa Madre María Berenice. Elaborado por: Cunalema Pablo y Sivinta Juan

## *3.2.4.1 Análisis de tráfico*

Para el análisis de tráfico tanto de la red inalámbrica y de la red alámbrica nos conectamos al router principal a través del software UNIFI desde el 31 de octubre hasta el 8 de noviembre del 2019, las características principales y la configuración se <span id="page-26-0"></span>detalla en el Anexo 5. En la figura 3.9 se observa la cantidad de megabytes recibidos en el puerto LAN del router principal.

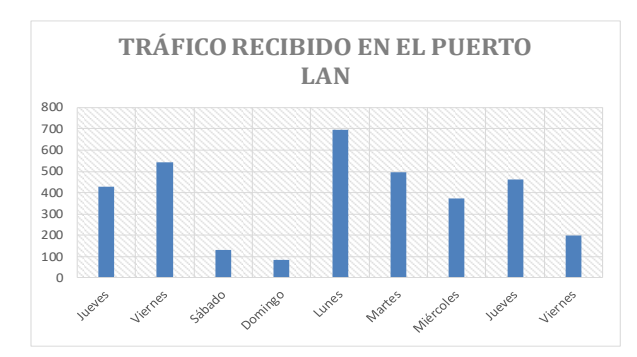

Figura 3.9 Tráfico recibido en el puerto LAN del router principal

Tráfico en el router principal de la Unidad Educativa Madre María Berenice obtenidos mediante la interfaz del software Unifi y expresado en megabytes. Elaborado por: Cunalema Pablo y Sivinta Juan

En la figura 3.10 se observa la cantidad de megabytes enviados desde el puerto LAN del router principal, podemos destacar en la gráfica 3.9 y 3.10 que existen dos valores atípicos en el día sábado y domingo.

<span id="page-26-1"></span>Figura 3.10 Tráfico enviado desde el puerto LAN del router principal

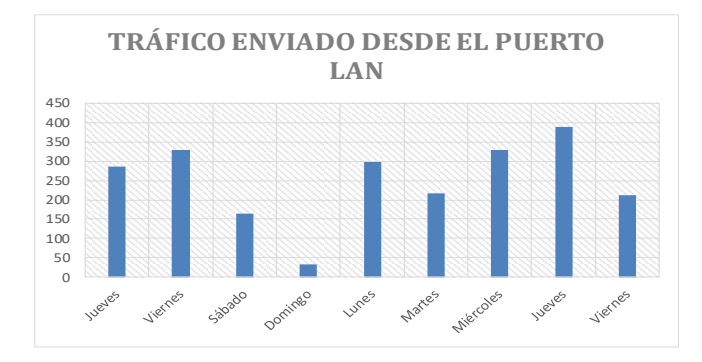

Tráfico en el router principal de la Unidad Educativa Madre María Berenice obtenidos mediante la interfaz del software Unifi y expresado en megabytes. Elaborado por: Cunalema Pablo y Sivinta Juan

Se puede observar que el tráfico de la red LAN no es muy significativo llegando a 700 Megabytes de subida y 400 megabytes de bajada por día como valores máximos, las áreas que mayor tráfico generan son el laboratorio de computación y el área administrativa. En la figura 3.11 se observa la cantidad de paquetes recibidos en el puerto WAN del router principal

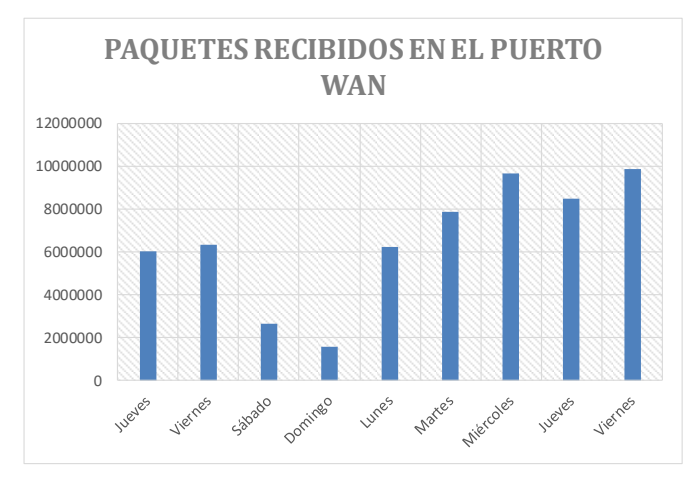

<span id="page-27-1"></span>Figura 3.11 Tráfico recibido desde el puerto WAN del router principal

Tráfico en el router principal de la Unidad Educativa Madre María Berenice obtenidos mediante la interfaz del software Unifi. Elaborado por: Cunalema Pablo y Sivinta Juan

En la figura 3.12 se observa la cantidad de paquetes enviados desde el puerto WAN del router principal

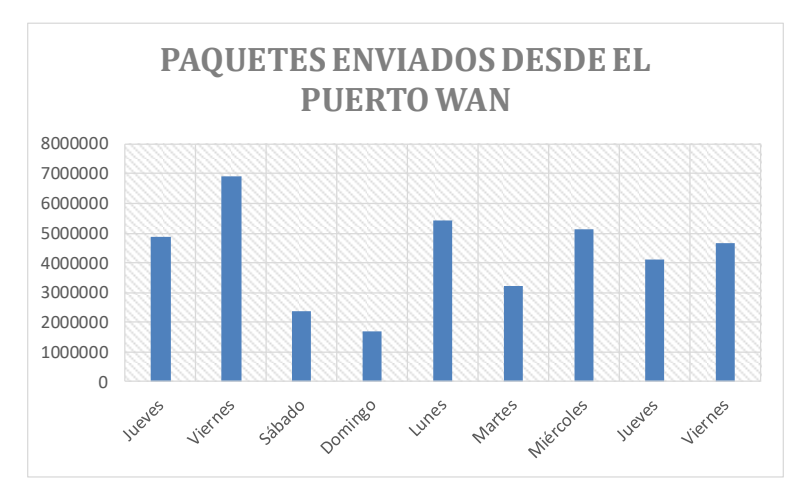

<span id="page-27-2"></span>Figura 3.12 Tráfico recibido desde el puerto WAN del router principal

Tráfico en el router principal de la Unidad Educativa Madre María Berenice obtenidos mediante la interfaz del software Unifi. Elaborado por: Cunalema Pablo y Sivinta Juan

Cabe mencionar que la red WIFI queda sin servicio durante el día por el lapso de algunas horas además que la señal es muy baja en ciertas zonas, estas informaciones se encuentran detalladas en los mapas de calor Figura 3.6.

## <span id="page-27-0"></span>**3.2.5 Capa de transporte y aplicación**

La Calidad de servicio se limitada al control de ancho de banda que ofrece la interfaz web de los router TP-LINK a las dos SSIDs que permiten crear estos dispositivos.

La Unidad Educativa no cuenta con ACLs o firewalls. Respecto a la capa aplicación se está implementando un circuito cerrado de cámaras de seguridad para lo cual cuentan con dos DVR.

# <span id="page-28-0"></span>**3.3 DISEÑO DE LA RED CORPORATIVA DE LA UEMMB**

#### <span id="page-28-1"></span>**3.3.1 Metodología de diseño**

<span id="page-28-3"></span>Para el diseño se toma en cuenta la metodología del ciclo de vida de la red PPDIOO de Cisco que define actividades en cada fase para asegurar la disponibilidad, fiabilidad, velocidad de acceso, escalabilidad entre otras características requeridas para cumplir los objetivos de este proyecto (Figura 3.13).

Figura 3.5 Metodología PPDIOO

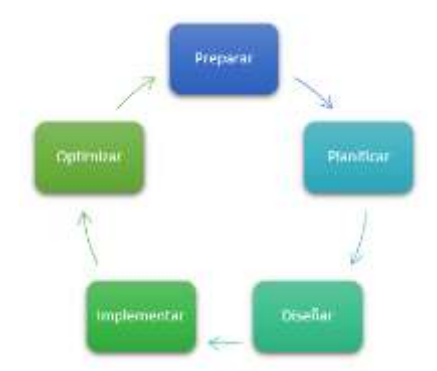

Fases de la metodología PPDIOO de Cisco. Elaborado por: Cunalema Pablo y Sivinta Juan

Se agruparán las fases y sus respectivas actividades de la siguiente manera:

Preparar, Planificar (PP). - Análisis de requerimientos de la red.

Diseñar (D). - Diseño físico y lógico de la red.

Implementar, Operar, Optimizar (IOO). - Simulación y documentación de la red.

### <span id="page-28-2"></span>**3.3.2 Preparar y planificar**

En los puntos tratados anteriormente se obtuvo la documentación existente de la red de la Unidad Educativa Madre María Berenice y se logró levantar la línea base de la misma logrando determinar las características de la red actual, esto deja un panorama

claro de las deficiencias y necesidades de la red. La Unidad Educativa Madre María Berenice utiliza servicios tales como correo electrónico, buscadores en línea, bibliotecas virtuales, transferencia de archivos entre otros, siempre priorizando el uso de actividades académicas además se proyecta el uso de video conferencias, todos estos servicios requieren de calidad de servicio para garantizar que la red satisfaga las necesidades de los usuarios con éxito.

## <span id="page-29-0"></span>**3.3.3 Diseño de la red de campus**

Esta etapa contempla principalmente el diseño de la parte lógica y física de la red LAN y WLAN de la Unidad Educativa Madre María Berenice que tome en cuenta las deficiencias actuales y brinde soluciones acordes a la metodología PPDIOO.

### *3.3.3.1 Diseño lógico*

La recomendación de Cisco es un modelo jerárquico de tres capas: capa de núcleo, capa de distribución y capa de acceso. Estas capas aseguran escalabilidad, confiabilidad, flexibilidad entre otros beneficios. En la red de la Unidad Educativa Madre María Berenice se ha considerado un modelo de núcleo colapsado que permite una reducción de costos ya que la capa de núcleo y distribución se combinan en una sola, sin perder las ventajas y beneficios que ofrecen el modelo jerárquico de CISCO (Figura 3.14).

<span id="page-29-1"></span>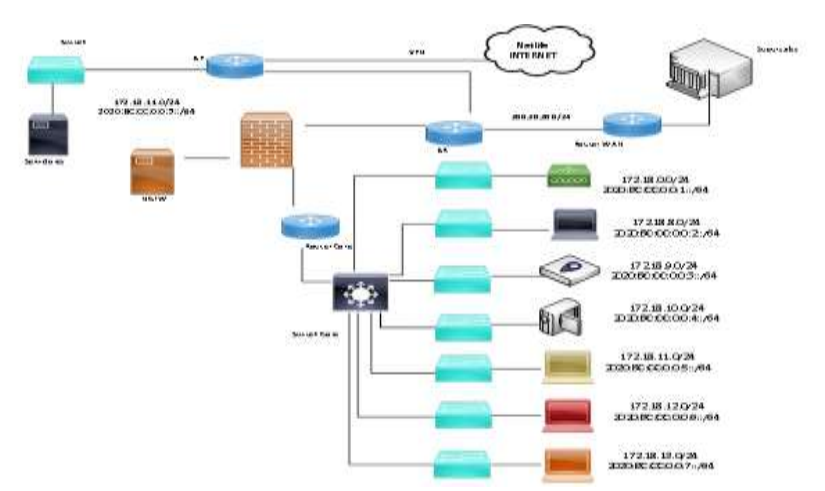

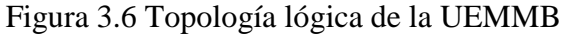

Esquema lógico utilizando el modelo de tres capas para la Unidad Educativa Madre María Berenice. Elaborado por: Cunalema Pablo y Sivinta Juan

### *Direccionamiento*

Se diferencian tres grandes grupos como son los dispositivos finales para uso de los estudiantes que incluyen los laboratorios de informática y de idiomas, los dispositivos finales de los docentes para los cuales se toma en cuenta un punto de datos simple en cada aula de clase además de los de las salas de profesores y el grupo de dispositivos finales del personal administrativo que incluye computadoras personales en cada oficina además de las impresoras y teléfonos ip, un grupo más pequeño pero que también se incluye son los dispositivos finales para el uso de la congregación considerando la posible implementación de telefonía IP o pcs. El número de dispositivos se detalla en la Tabla 3.4, siendo un estimado actual que nos servirá de referencia para la colocación de puntos de datos en el cableado estructurado.

<span id="page-30-0"></span>Tabla 3.4 Cantidad de dispositivos conectados a la red LAN

| <b>ESTUDIANTES</b>     | 100 |
|------------------------|-----|
| <b>DOCENTES</b>        | 80  |
| <b>ADMINISTRATIVOS</b> | 40  |
| <b>CONGREGACIÓN</b>    | 20  |
| <b>TOTAL</b>           | 240 |
|                        |     |

Estimado de dispositivos finales de cada área de la Unidad Educativa Madre María Berenice. Elaborado por: Cunalema Pablo y Sivinta Juan

### **IPV4**

<span id="page-30-1"></span>**RED: 172.18.0.0/20**

Se ha considerado la dirección 172.18.1.1/20 clase B que nos permite tener el número suficientes de host en base a la Tabla 3.5 y también el número de dispositivos que se van a conectar a la red WLAN de la tabla 3.6, se ha considerado segmentar a la red en 7 VLANS para una mejor administración de las IPs.

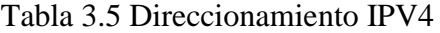

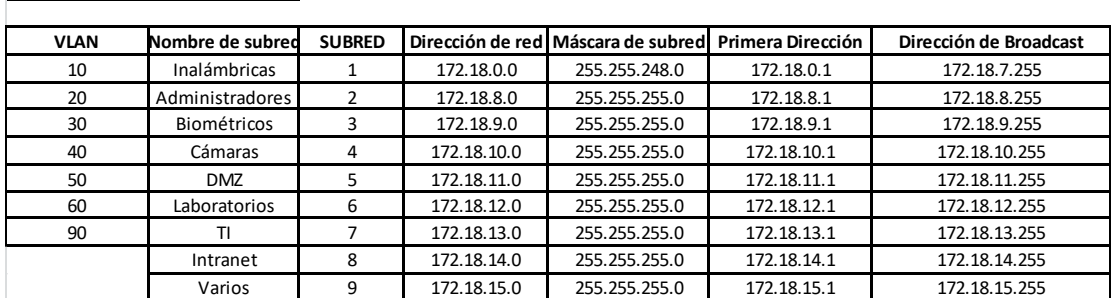

Direccionamiento IPV4 para la red de la Unidad Educativa Madre María Berenice. Elaborado por: Cunalema Pablo y Sivinta Juan

#### **IPV6**

Para el diseño del direccionamiento IPV6 se considera una dirección unicast global, cómo ejemplo se utiliza la dirección: 2020:BC:CC::/64

Para la creación de subredes se recomienda el siguiente modelo:

#### 2020:BC:CC:RRRR:HHHH:HHHH:HHHH:HHHH/64

El campo de las letras R nos permitirá crear subredes para la organización interna y los campos con las letras H representan la porción de la interface de red de los dispositivos finales. En una interface de cualquier dispositivo final siempre se debe asignar el prefijo /64. Tomando en cuenta las recomendaciones anteriores el direccionamiento para la Unidad Educativa madre María Berenice planteada se encuentra en la Tabla 3.6. Para un crecimiento futuro la posición /52 permanecerá en 0. La asignación del direccionamiento IPv6 en los dispositivos finales servidores e impresoras de red se asigna direcciones estáticas y para los demás dispositivos se utilizará DHCPv6.

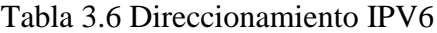

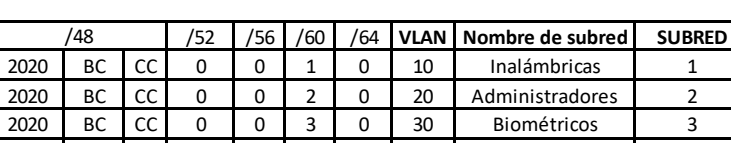

| 2020 | ВC | CC | 0 | 0 | 2 | 0 | 20 | Administradores |  |
|------|----|----|---|---|---|---|----|-----------------|--|
| 2020 | ВC | CC | 0 | 0 | 3 | 0 | 30 | Biométricos     |  |
| 2020 | ВC | CC | 0 | 0 | 4 | 0 | 40 | Cámaras         |  |
| 2020 | ВC | CC | 0 | 0 | 5 | 0 | 50 | <b>DMZ</b>      |  |
| 2020 | ВC | CC | 0 | 0 | 6 | 0 | 60 | Laboratorios    |  |
| 2020 | ВC | CC | 0 | 0 |   | 0 | 90 |                 |  |
| 2020 | ВC | CC | 0 | 0 | 8 | ŋ |    | Intranet        |  |
| 2020 | ВC | CC |   |   | 9 |   |    | Varios          |  |

Direccionamiento IPV6 para la red de la Unidad Educativa Madre María Berenice. Elaborado por: Cunalema Pablo y Sivinta Juan

## *3.3.3.2 Capa de núcleo colapsado*

<span id="page-31-0"></span>**RED: 2020:BC:CC::/64**

Se ha considerado un switch Cisco Catalyst 3850 que permite realizar enrutamiento entre VLAN's, seguridad basado en políticas, filtrado de paquetes, redundancia utilizando EtherChannel por mencionar las más importantes Tabla 3.7.

<span id="page-32-0"></span>

| SWITCH L3 NÚCLEO COLAPSADO |                                 |                |                |                       |  |  |
|----------------------------|---------------------------------|----------------|----------------|-----------------------|--|--|
|                            | Ma rca                          | <b>CISCO</b>   | <b>CISCO</b>   | MikroTik              |  |  |
| <b>EQUIPO</b>              | Modelo                          | 3850           | 3650           | CRS 125-24G-<br>1S-RM |  |  |
|                            | VLAN                            | 3              | 3              | 3                     |  |  |
| <b>GENERAL</b>             | Autenticación                   | 3              | $\mathbf{1}$   | $\overline{2}$        |  |  |
|                            | <b>RAM</b>                      | $\overline{2}$ | $\overline{2}$ | 1                     |  |  |
|                            | QoS                             | 3              | $\overline{2}$ | 2                     |  |  |
|                            | <b>Normas</b>                   | 3              | 3              | $\overline{2}$        |  |  |
| <b>REDES</b>               | Protocolos de<br>enrutamiento   | 3              | $\overline{2}$ | 2                     |  |  |
|                            | Protocolos de<br>gestión remota | 3              | 3              | 2                     |  |  |
| <b>PUERTOS</b>             | <b>RJ45</b>                     | 3              | $\overline{2}$ | $\overline{2}$        |  |  |
|                            | SFP                             | 3              | 2              | $\mathbf{1}$          |  |  |
| <b>SEGURIDAD</b>           | Redundancia                     | 3              | $\overline{2}$ | $\overline{2}$        |  |  |
|                            | ACLs                            | 3              | 2              | $\mathbf{1}$          |  |  |
|                            | <b>POE</b>                      | 3              | 3              | 1                     |  |  |
|                            | <b>PRECIO</b>                   | $\mathbf{1}$   | $\mathbf{1}$   | 2                     |  |  |
|                            | TOTAL                           | 36             | 28             | 23                    |  |  |

Tabla 3.7 Selección del switch de capa 3

Tabla de evaluación para la selección del switch de capa 3 que funcionará como núcleo colapsado. Elaborado por: Cunalema Pablo y Sivinta Juan

El Switch de capa 3 que más alta nota tiene en la tabla de decisión, además que es el que cumple los requisitos para la red es el CISCO 3850 y es el que tomaremos en cuenta en el diseño. Como algunas de sus principales características este switch soporta apilar hasta 9 dispositivos, asegurando escalabilidad en el posible crecimiento futuro de la Unidad Educativa. Cuenta con puertos Full PoE+ que permite que la alimentación eléctrica necesaria para el funcionamiento de los dispositivos conectados a este switch sea transportada por el mismo cable que transporta datos. Permite trabajar con fibra óptica en los puertos de 1/10 Gbps, cumplirá las funciones de núcleo y distribución gracias a sus prestaciones, mientras que los demás equipos funcionaran como dispositivos de acceso.Se ubicará en el cuarto principal ubicado en el segundo piso del bloque 2, (Anexo 8) tendrá conexión directa con los switchs de la capa de acceso, a través de fibra óptica monomodo OS1 de 6 hilos

#### *3.3.3.3 Capa de acceso*

Se considera el uso de switchs Cisco Catalyst 2960 de 24 puertos, estos serán distribuidos en los diferentes bloques de la Unidad Educativa que brindarán servicio de internet a los distintos dispositivos finales como puntos de acceso, cámaras ip,

<span id="page-33-0"></span>biométricos, impresoras, teléfonos ip, y a su vez brindarán conectividad inalámbrica a dispositivos móviles.

| SWITCH L2 CAPA ACCESO |               |                |                |                |  |  |
|-----------------------|---------------|----------------|----------------|----------------|--|--|
|                       | Marca         | <b>CISCO</b>   | <b>CISCO</b>   | Ubiquiti       |  |  |
| <b>EQUIPO</b>         | Modelo        | 2960           | 220            | $US-24$        |  |  |
|                       | <b>VLAN</b>   | 3              | 3              | 3              |  |  |
| <b>GENERAL</b>        | Autenticación | 3              | 1              | $\overline{2}$ |  |  |
|                       | <b>RAM</b>    | $\overline{2}$ | $\overline{2}$ | 1              |  |  |
|                       | QoS           | 3              | $\overline{2}$ | $\overline{2}$ |  |  |
| <b>REDES</b>          | Normas        | 3              | 3              | $\overline{2}$ |  |  |
| <b>PUERTOS</b>        | <b>RJ45</b>   | 3              | $\overline{2}$ | $\overline{2}$ |  |  |
|                       | <b>SFP</b>    | 2              | 2              | 1              |  |  |
| <b>SEGURIDAD</b>      |               | $\overline{2}$ | 1              | $\overline{2}$ |  |  |
| POE                   |               | 3              | 3              | ŋ              |  |  |
|                       | <b>PRECIO</b> | 1              | 1              | $\overline{2}$ |  |  |
|                       | <b>TOTAL</b>  | 25             | 20             | 17             |  |  |

Tabla 3.8 Selección del switch de capa 2

Tabla de evaluación para la selección de Switchs de capa 2 que funcionarán como acceso. Elaborado por: Cunalema Pablo y Sivinta Juan

El Switch Cisco 2960-X es el que mejores prestaciones ofrece (Tabla 3.8), cuenta con cuatro puertos de fibra óptica que nos servirán para la conexión con el switch de núcleo colapsado además que nos permite configurar etherchannel.

## *3.3.3.4 Diseño de la WLAN*

Se ha considerado un AP en cada aula además de patios y corredores, para garantizar el acceso de los usuarios que en el levantamiento de la línea base no podían acceder a este servicio, el número estimado de dispositivos que se conectarían a la red WLAN se detalla en la Tabla 3.3.

| <b>ESTUDIANTES</b>     | 900  |
|------------------------|------|
| <b>DOCENTES</b>        | 150  |
| <b>ADMINISTRATIVOS</b> | 90   |
| <b>INVITADOS</b>       | 60   |
| <b>TOTAL</b>           | 1200 |

<span id="page-33-1"></span>Tabla 3.9 Cantidad de dispositivos conectados a la WLAN

Estimado de dispositivos que se conectan a la red WlAN de la Unidad Educativa Madre María Berenice. Elaborado por: Cunalema Pablo y Sivinta Juan

Para la elaboración de la Tabla 3.9 se consideró una situación crítica donde cada individuo utilice tres dispositivos a la vez conectados a la red WLAN. El número de usuarios en toda la Unidad Educativa es de aproximadamente 400 y debido a que no contamos con datos de porcentajes de utilización, una consideración para el número de Aps será que por cada 10 usuarios haya un AP. La ubicación de los APs y la intensidad de la señal emitida por los mismos en cada área de la Unidad Educativa Madre María Berenice se detallan en los anexos 12, 13 y 14 dónde a través del software Acrylic (Figura 3.15) se consideró la infraestructura de la Unidad Educativa Madre María Berenice, tipo de material de las paredes, ventanas, obstáculos, etc. Los SSID de cada AP corresponden a las VLAN´s de alumnos, colaboradores e invitados esta organización se encuentra en el apartado de direccionamiento visto previamente.

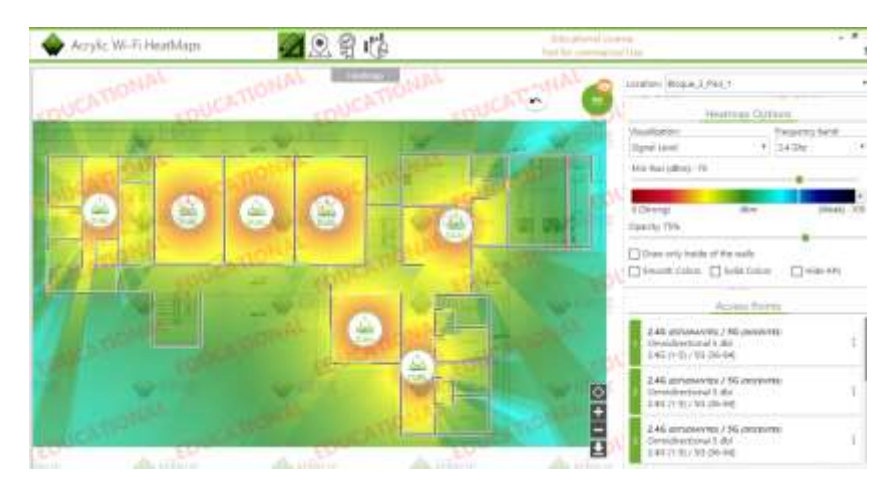

<span id="page-34-0"></span>Figura 3.15 Mapa de calor del diseño de WLAN del bloque 2 piso 1.

Intensidad de la red WLAN del bloque 2 piso 1. Elaborado por: Cunalema Pablo y Sivinta Juan

Para el diseño se tomó en cuenta que el RSSI en cualquier parte de la institución por más remota que sea no debe bajar de -60 lo cual indica que la señal es idónea con tasas de transferencia estables. Una consideración para la configuración de los canales de WiFi es utilizar el 1, 6 y 11 ya que nunca se solapan, en este diseño los APs considerados censan los canales libres automáticamente. Las características de los Access Point se obtuvieron de los data-sheets de los mismos para elegir los APs se utilizó la siguiente Tabla 3.10:

| <b>APS</b>                  |                 |                  |                |  |  |  |
|-----------------------------|-----------------|------------------|----------------|--|--|--|
| Marca                       | <b>CISCO</b>    | <b>CISCO</b>     | Aruba          |  |  |  |
| Modelo                      | Aironet<br>4800 | Aironet<br>1562D | IAP-215        |  |  |  |
| <b>POTENCIA</b>             | 3               | 2                | 2              |  |  |  |
| <b>BANDAS</b>               | 3               | 3                | 3              |  |  |  |
| Múltiple<br>SSID            | 3               | 3                | $\overline{2}$ |  |  |  |
| Velocidad<br>de<br>conexión | 3               | 3                | $\overline{2}$ |  |  |  |
| <b>GANANCIA</b>             | 3               | 2                | $\mathbf{1}$   |  |  |  |
| <b>ANTENA</b>               | 3               | 3                | 2              |  |  |  |
| <b>SEGURIDAD</b>            | 3               | 3                | $\mathbf{1}$   |  |  |  |
| <b>PRECIO</b>               | $\mathbf{1}$    | $\mathbf{1}$     | 3              |  |  |  |
| <b>TOTAL</b>                | 28              | 20               | 16             |  |  |  |

<span id="page-35-0"></span>Tabla 3.10 Tabla comparativa de decisión de APs

Selección de APs, el valor 3 se asigna como bueno, el 2 regular y el 1 malo. Elaborado por: Cunalema Pablo y Sivinta Juan

Los APs considerados en el diseño de la WLAN fueron 2:

- Para interiores el AP Cisco Aironet 4800
- Para exteriores el AP Cisco Excess Aironet 1562D

Las características de los APs seleccionados cumplen con las condiciones requeridas para el diseño. La ganancia de los APs interiores es de 5dbi y de los exteriores de 10 dbi todos onmidireccionales. El número total de APs en la Unidad Educativa será de 34 cumpliendo con la cobertura requerida y garantizando un buen ancho de banda para los usuarios.

## *3.3.3.5 Diseño físico*

Inicia con la selección de posibles equipos a utilizar a través del cuadrante de Gartner que es una empresa líder a nivel mundial en consultoría de las nuevas tecnologías y nos muestra de manera gráfica las marcas líderes en el mercado actual (Figura 3.16).
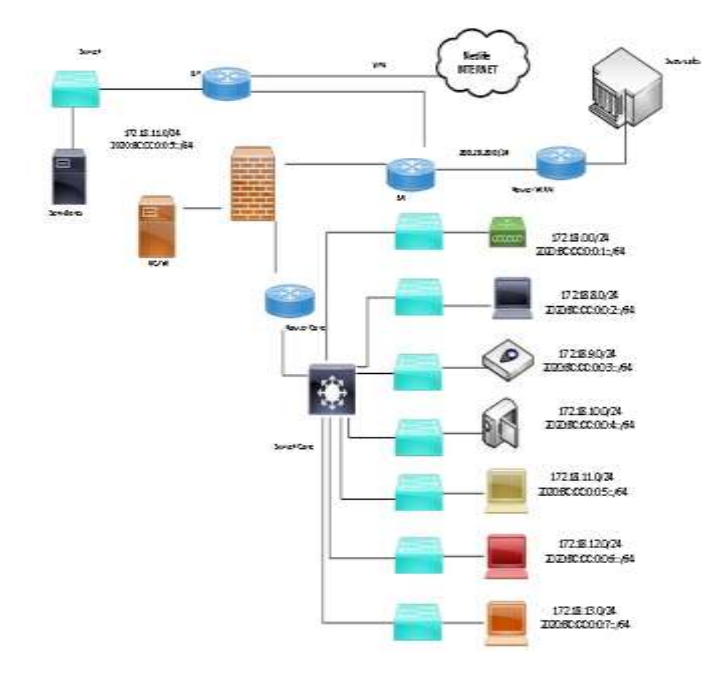

Figura 3.16 Topología física de la UEMMB

Esquema físico utilizando el modelo de tres capas para la Unidad Educativa Madre María Berenice. Elaborado por: Cunalema Pablo y Sivinta Juan

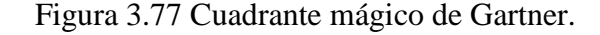

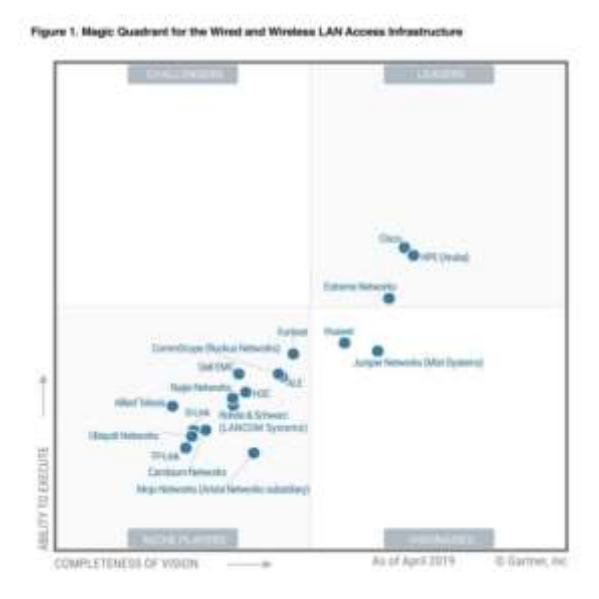

Cuadrante de Gartner para infraestructura de acceso alámbrica e inalámbrica (CISCO, 2019).

Se puede observar en la Figura 3.17 que la marca Cisco es la que lidera por lo que se tomará en cuenta esta marca para el diseño de la red. Para cada equipo se utiliza tablas de decisión basadas en las necesidades de la red y prestaciones que ofrece cada uno, esto en base a los data-sheets de los posibles equipos.

### *3.3.3.6 Cableado estructurado*

En el diseño del cableado estructurado se consideró el estándar TIA/EIA-568 el cuál especifica las características mínimas que debe cumplir la infraestructura que permite acceder a los servicios de telecomunicaciones (topologías, distancias, conectores, rendimiento).

En la Figura 3.18 se observa la distribución de racks en los tres bloques de la Unidad Educativa.

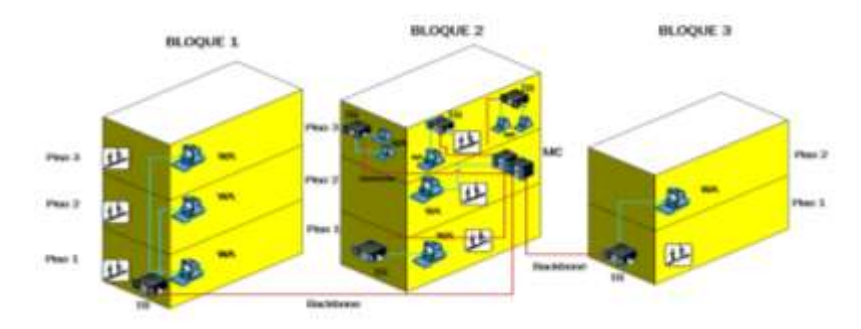

Figura 3.88 Composición del cableado estructurado.

Partes del sistema de cableado estructurado. Elaborado por: Cunalema Pablo y Sivinta Juan

Rutas de telecomunicaciones

Comprende los tendidos de cableado y tipo de conducto, encontramos tres grupos:

a). Ruta externa: Comprendida desde la acometida del ISP está conformada por tubería PVC de 2" enterrada y pasa por 4 pozos hasta llegar al rack B, de cada pozo se desprenden ramificaciones de tubería PE de 1" que conecta a los racks B, F y G como se observa en la Figura 3.19.

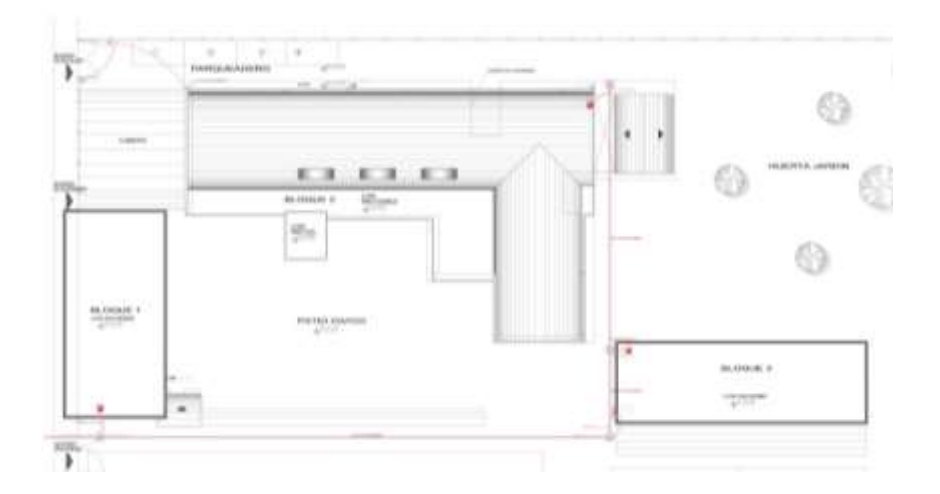

Figura 3.19 Ruta externa de telecomunicaciones.

Vista general de la ruta externa de telecomunicaciones en la UEMMB. Elaborado por: Cunalema Pablo y Sivinta Juan

b). Rutas internas: está conformada por canaletas tipo escalerilla de 20 x 10 cm las cuales se encuentran a 30 cm del techo y recorren la mayoría de los pasillos de cada bloque, de la misma se desprende ramificaciones de tubería EMT ¾" para cada área de trabajo, puntos de datos, aps y cámaras ip como se observa en la Figura 3.20.

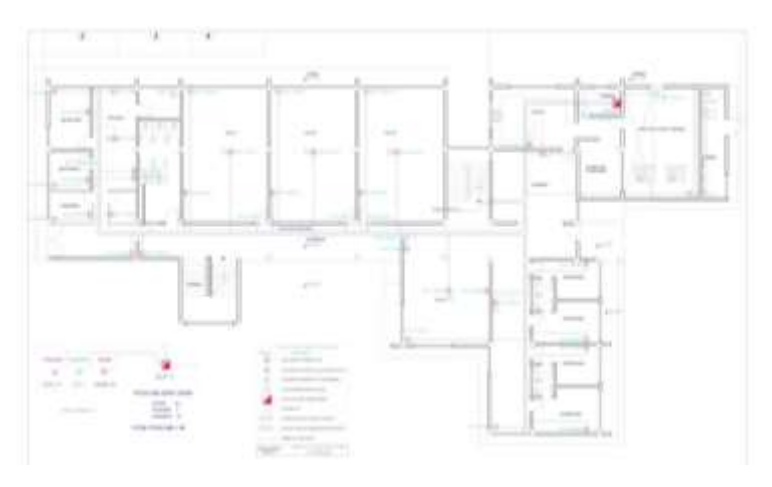

Figura 3.20 Ruta interna de telecomunicaciones.

Ruta interna del piso 1 del bloque 2. Elaborado por: Cunalema Pablo y Sivinta Juan

Las dos rutas anteriores transportan cableado tanto horizontal como vertical y el detalle de cada uno se encuentra en los planos del cableado estructurado con su respectiva simbología.

c). Rutas de laboratorios: está conformada por canaleta tipo ducto de piso 20 x 10 cm y se encuentran en los laboratorios de informática e idiomas, conectan los racks de pared de estos laboratorios con las pcs de cada uno. Anexo 8.

Cableado vertical

El cableado vertical comprende las conexiones que van desde el switch de núcleo colapsado ubicado en el segundo piso del bloque 2 hacia los distintos switchs de acceso ubicados en toda la Unidad Educativa, la ubicación de cada uno se detalla en el anexo 7-9, debido a que la velocidad de transmisión de datos debe ser alta en estas conexiones y en algunos casos la distancia que recorre el cable es de más de 100 metros se ha considerado el uso de fibra óptica para este cableado. La fibra óptica puede ser monomodo o multimodo, la selección de la fibra a usar se realiza mediante la Tabla 3.11:

| FIBRA ÓPTICA |                       |   |  |  |
|--------------|-----------------------|---|--|--|
|              | Multimodo<br>Monomodo |   |  |  |
| Distancia    |                       |   |  |  |
| Atenuación   |                       |   |  |  |
| Tamaño       |                       | 2 |  |  |
| Precio       |                       |   |  |  |
| Instalación  | Ͻ.                    |   |  |  |
| <b>TOTAL</b> |                       |   |  |  |

Tabla 3.11 Selección de fibra óptica

Tabla de evaluación para la selección de fibra óptica del cableado vertical. Elaborado por: Cunalema Pablo y Sivinta Juan

La fibra con mayor ponderación es la fibra monomodo, la norma indica que puede utilizarse hasta distancias de 3 Km en redes LAN, para altas velocidades de datos y requiere de una fuente de luz láser para su funcionamiento. Se recomienda el uso de fibra monomodo OS1. Los equipos de núcleo colapsado y acceso cuentan con puertos que permiten el uso de fibra óptica, tomando en cuenta la velocidad de estos

puertos y la capacidad de transmisión de la fibra óptica se recomienda utilizar transceivers CISCO MGE SFP.

Cableado horizontal

Este cableado se encarga de distribuir el servicio entre los switchs de acceso y los dispositivos finales, se considera el uso de 7 racks distribuidos a lo largo de la Unidad Educativa, para ubicación y detalles de cada uno ver anexo 7, 8 y 9. Las distancias que cubre este cableado no sobrepasan los 100 metros ya que se conecta cada punto de datos al rack más cercano a este por lo que se considera el uso de cable UTP. Para la selección de cable UTP a utilizar se utiliza la Tabla 3.12:

|              | <b>CABLE UTP</b> |    |    |  |  |
|--------------|------------------|----|----|--|--|
|              | 5E               | 6  | 6A |  |  |
| Capacidad    |                  |    |    |  |  |
| de           |                  |    | 3  |  |  |
| transmisión  |                  |    |    |  |  |
| Ancho de     |                  |    |    |  |  |
| banda        |                  |    |    |  |  |
| Distancia    | 2                | 2  | 2  |  |  |
| Atenuación   |                  | 3  | ς  |  |  |
| Precio       | ว                | 2  |    |  |  |
| <b>TOTAL</b> |                  | 10 | 12 |  |  |

Tabla 3.12 Selección de cable UTP

Tabla de evaluación para la selección de cable UTP del cableado horizontal. Elaborado por: Cunalema Pablo y Sivinta Juan

El cable con mayor ponderación es el UTP categoría 6A, entre sus principales características tenemos que permite una capacidad de transmisión de 10 Gbps evitando así el conocido cuello de botella ya que se equipara a las velocidades proporcionadas por el cableado vertical, su ancho de banda es de 500 MHz, aunque cuenta con varios tipos de blindaje es el cable de menor diámetro exterior ahorrando espacio al instalar, permite POE. Para su implementación se necesitan de plugs RJ45 en cada extremo del cable y para el código de colores se considera la norma 568A.

# *3.3.3.7 Áreas de trabajo*

Los puntos de red considerados para cada área de trabajo dependen de las necesidades y la cantidad de usuarios que cada una posee además de tomar en cuenta un futuro crecimiento. Los puntos de datos se ubican a 45 cm del piso y las cámaras ip a 2.6 m de altura, la ubicación y detalles de cada uno se encuentran en los anexos 7, 8 y 9. Los laboratorios de informática e idiomas cuentan con 29 y 20 puntos de datos respectivamente, una cámara ip y un ap cada uno. Estos puntos de datos se ubican en el piso, ver anexo 8. Cada área de trabajo cuenta con un punto de datos ubicado al ingreso de cada una destinados a una futura implementación de accesos biométricos. Para más detalles de los puntos en la áreas de trabajo ir al Anexo 10 y en resumen se puede observar la Tabla 3.13.

|                 | Área de Trabajo | Usuario        | Puntos de<br>Acceso | Tomas de<br>datos | Acess<br><b>Points</b> | Cámaras      |
|-----------------|-----------------|----------------|---------------------|-------------------|------------------------|--------------|
|                 | Piso 1          | $\Omega$       | $\mathbf{1}$        | 0                 | 2                      | 4            |
| <b>BLOQUE 1</b> | Piso 2          | 32             | 2                   | $\overline{2}$    | $\overline{2}$         | 3            |
|                 | Piso 3          | 33             | 3                   | $\overline{2}$    | $\overline{2}$         | 3            |
|                 | Piso 1          | 67             | $\overline{7}$      | 15                | 7                      | 13           |
| <b>BLOQUE 2</b> | Piso 2          | 78             | 8                   | 18                | 7                      | 11           |
|                 | Piso 3          | 147            | 10                  | 59                | 8                      | 11           |
| <b>BLOQUE 3</b> | Piso 1          | 0              | 2                   | 0                 | $\Omega$               | $\mathbf{1}$ |
|                 | Piso 2          | 50             | 3                   | 3                 | 3                      | 4            |
|                 | <b>EXTERIOR</b> | 29             | $\Omega$            | $\Omega$          | 3                      | 4            |
|                 | <b>BAR</b>      | $\overline{2}$ | $\mathbf{1}$        | 1                 | 0                      | 1            |
|                 |                 |                |                     |                   |                        |              |
|                 | Total           | 438            | 37                  | 100               | 34                     | 55           |

Tabla 3.23 Detalle de dispositivos por áreas de trabajo

Áreas de trabajo con sus respectivos dispositivos y usuarios. Elaborado por: Cunalema Pablo y Sivinta Juan

#### *3.3.3.8 Cuarto principal de telecomunicaciones*

Se ubica en el piso 2 del bloque 2, tiene un área de  $7.68 \text{ m}^2$  y cuenta con un rack que alberga routers, switch L3, servidores y dvrs. La ubicación de este cuarto se encuentra en el anexo 8 y como se observa es un punto estratégico ubicado relativamente en la mitad de la Unidad Educativa en un área que sólo tienen acceso las personas de la congregación, lejos de fuentes de interferencia electromagnética o cañerías de agua. Es de fácil acceso para las canalizaciones aéreas y tomas eléctricas. Para la conexión a tierra de los equipos del cuarto principal se considera una barra de cobre de al menos 50 mm de ancho y 6 mm de espesor, tan larga como se requiera, para conectar los equipos a través de cable 6 AWG y evitar distancias muy largas de conexión. La puerta del cuarto principal se abre hacia afuera y tiene un ancho de 0.9

m. Se recomienda que la temperatura oscile aproximadamente entre 17 y 21 °C, de ser el caso se recomienda instalar aire acondicionado.

#### *3.3.3.9 Recorrido de fibra y cable UTP*

Para la implementación de la red se necesitan 5429 m de cable UTP cat. 6A detallados en la Tabla 3.14.

| <b>CABLEADO HORIZONTAL CABLE UTP CAT 6A</b> |          |               |         |         |                   |              |
|---------------------------------------------|----------|---------------|---------|---------|-------------------|--------------|
| <b>RACK</b>                                 | Longitud | Número de     | Reserva | Reserva | Espacio           | <b>Total</b> |
|                                             | Promedio | <b>Puntos</b> | Rack    | Equipo  | <b>Pared-Rack</b> |              |
| А                                           | 30.475   | 45            | 3       | 0.3     | 0.7               | 1371.375     |
| в                                           | 34.625   | 44            | 3       | 0.3     | 0.7               | 1523.5       |
| C                                           | 12.96    | 29            | 3       | 0.3     | 0.7               | 375.84       |
| D                                           | 21.44    | 38            | 3       | 0.3     | 0.7               | 814.72       |
| Е                                           | 10.755   | 21            | 3       | 0.3     | 0.7               | 225.855      |
| F                                           | 22.635   | 18            | 3       | 0.3     | 0.7               | 407.43       |
| G                                           | 23.645   | 30            | 3       | 0.3     | 0.7               | 709.35       |
|                                             |          |               |         |         |                   |              |
|                                             |          |               |         |         | Total             | 5428.07      |

Tabla 3.34 Recorrido de cable UTP

Medidas y recorrido total de cable UTP cat. 6A. Elaborado por: Cunalema Pablo y Sivinta Juan

Y de fibra óptica monomodo OS1 de 6 hilos se necesitan 415 m, detallados en la Tabla 3.15.

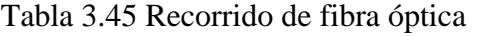

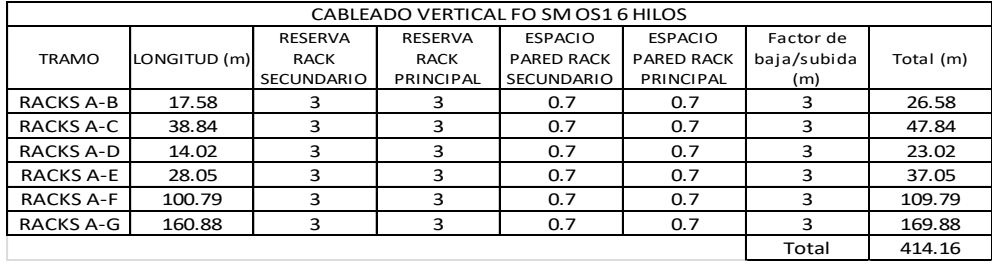

Medidas y recorrido total de fibra. Elaborado por: Cunalema Pablo y Sivinta Juan

#### *3.3.3.10 Distribución del equipo activo*

Además del cuarto principal que alberga al rack A se ha considerado 4 cuartos secundarios que albergan los racks B, D, F y G.

#### **Rack A o Rack Principal**

Se encuentra ubicado en el cuarto principal, bloque 2, piso 2. Contiene el router del ISP, switch de núcleo colapsado, un switch de capa 2 de 24 puertos y dvrs, Figura 3.20. Debido a todos los equipos que va a albergar y para un futuro crecimiento se recomienda que sea de 42 u. el detalle de todos los racks en el Anexo 11.

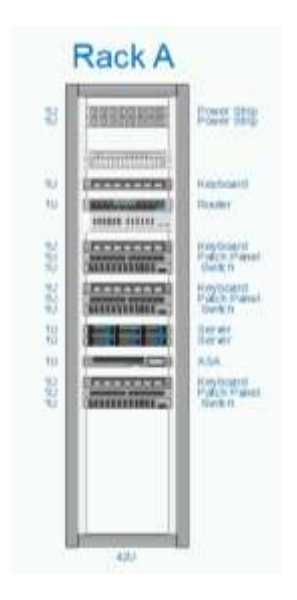

Figura 3.11 Distribución de equipos en el rack A

Equipo activo en el rack A. Elaborado por: Cunalema Pablo y Sivinta Juan

- **Rack B** Se encuentra en la planta baja del bloque 2 y contiene dos switchs de 24 puertos. Un Rack de 12 u es recomendable para albergar todos los dispositivos y dejar espacios para futuras implementaciones.
- **Rack C** Se encuentra en el laboratorio de informática, es un rack empotrado a la pared y cuenta con dos switchs de 24 puertos. Un Rack de 12 u es recomendable para albergar todos los dispositivos y dejar espacios para futuras implementaciones.
- **Rack D** Se encuentra en el tercer piso del bloque 2, tiene dos racks de 24 puertos. Un Rack de 12 u es recomendable para albergar todos los dispositivos y dejar espacios para futuras implementaciones.
- **Rack E** Se encuentra en el laboratorio de idiomas, es un rack empotrado a la pared y cuenta con dos switchs de 24 puertos. Un Rack de 12 u es recomendable para albergar todos los dispositivos y dejar espacios para futuras implementaciones.
- **Rack F** Este rack se encuentra en el bloque 1 y da servicio a todos los pisos de este bloque. Un Rack de 9 u es recomendable para albergar todos los dispositivos y dejar espacios para futuras implementaciones
- **Rack G** Este rack se encuentra en el bloque 2 y da servicio a todos los pisos de este bloque. Un Rack de 12 u es recomendable para albergar todos los dispositivos y dejar espacios para futuras implementaciones.

### *3.3.3.11 Etiquetado*

Se Recomienda que para una mejor organización y ubicación de los equipos del cableado estructurado se identifiquen de la siguiente manera:

(Bloque-Piso-Rack-Punto) ejemplo: B2-P3-RD-A15

#### *3.3.3.12 Ubicación de las cámaras ip para el CCTV.*

A través del software IP video System Design Tool 10 se ha analizado la ubicación y tipo de cámaras que más conviene utilizar (Figura 3.22), s e utilizó tres tipos de cámaras en el diseño: tipo bala (VUpoint P2P bullet de exterior), tipo domo (VUpoint P2P Domo), tipo domo ptz (Hilook PTZ- N4225I-DE). El detalle de ubicación y características de cámaras en toda la Unidad Educativa se detalla en los anexos 15- 17.

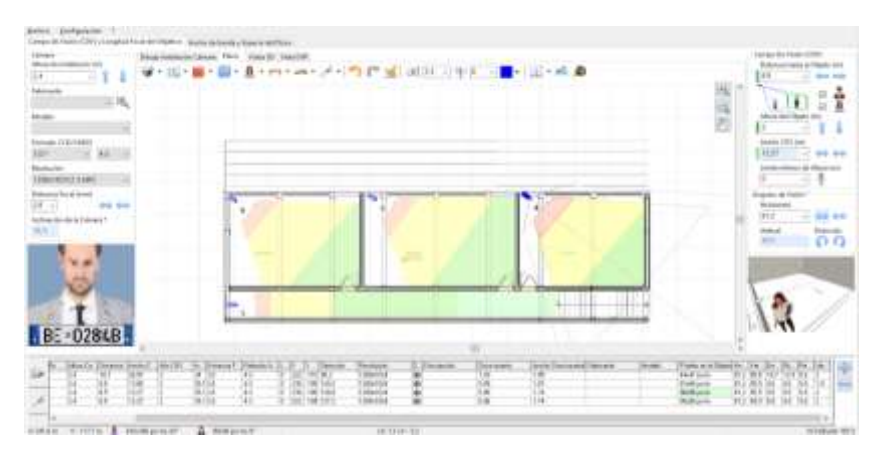

Figura 3.2 Interfaz del software Ip video System Design Tool 10.

Software para el diseño de CCTV bloque 3 piso 2 de la Unidad Educativa Madre María Berenice. Elaborado por: Cunalema Pablo y Sivinta Juan

#### **3.3.4 Diseño del perímetro empresarial**

Cisco recomienda una red corporativa modular, esto permite mayor facilidad en su implementación, flexibilidad, escalabilidad e identificación de fallos.

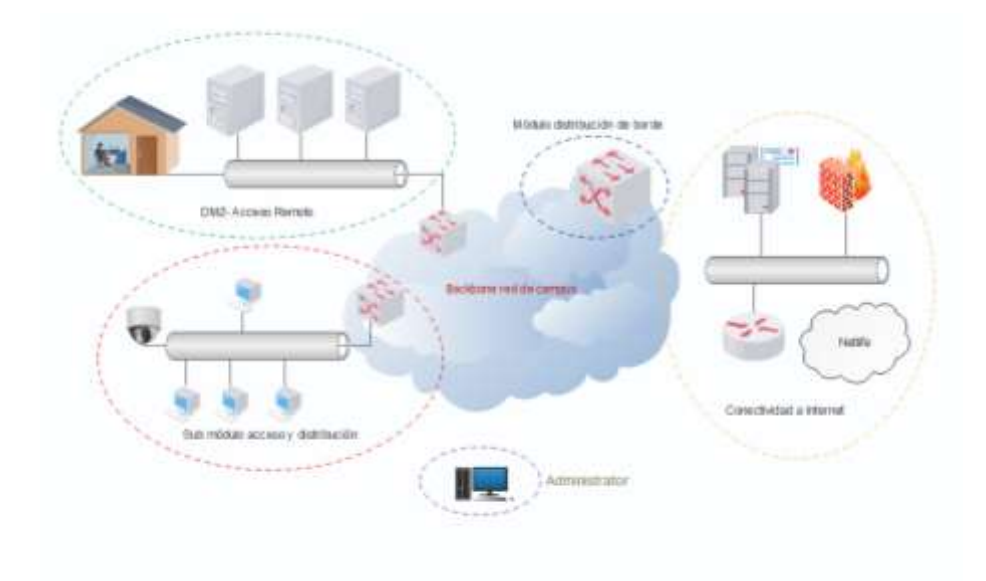

Figura 3.3 Perímetro empresarial de la Unidad Educativa Madre María Berenice.

Elementos que forman parte de la red de frontera. Elaborado por: Cunalema Pablo y Sivinta Juan

Se ha desarrollado la red de campus y el siguiente paso es el diseño del perímetro empresarial, podemos ver los elementos de la misma en la Figura 3.23. Este módulo se encarga de dar conectividad de los servicios de datos, voz y video fuera de la empresa.

#### *3.3.4.1 Conectividad a Internet*

Se encarga de que los usuarios internos tengan una conexión segura a los servicios de internet, en nuestro diseño consideramos un router, un servidor HTTP-FTP, un servidor SMTP-POP3, un next-generation firewal (NGFW), y un switch que conecta a estos dispositivos.

#### *3.3.4.2 Selección de equipos para la zona perimetral DMZ.*

Los equipos se seleccionarán a través de tablas de decisión.

### *Selección del servidor*

Se considera software libre que sustituya el uso de dispositivos, esto disminuirá costos y reducirá el espacio utilizado, para la selección del equipo donde se alojara este software se considera tres marcas Dell, HP Y Cisco (Tabla 3.16).

|                           | <b>HPE ProLian</b><br><b>DL 360 Gen</b><br>10 | <b>Cisco UCS</b><br>C220 M5 | <b>Dell EMC</b><br>PowerEdge<br>R740 |
|---------------------------|-----------------------------------------------|-----------------------------|--------------------------------------|
| Precio                    | 3                                             | 1                           | 2                                    |
| <b>Dimensiones</b>        | 3                                             | 3                           | 3                                    |
| Procesador                | 2                                             | 3                           | 2                                    |
| <b>RAM</b>                | 3                                             | 3                           | 3                                    |
| Capacidad de<br>expanción | $\overline{2}$                                | 3                           | 3                                    |
| Alimentación<br>eléctrica | $\overline{2}$                                | 3                           | 2                                    |
| Almacenamiento<br>interno |                                               | 3                           | $\overline{c}$                       |
| <b>TOTAL</b>              | 16                                            | 19                          | 17                                   |

Tabla 3.1 Selección del servidor

Tabla de evaluación para la selección del equipo donde se alojarán los servidores. Elaborado por:

Cunalema Pablo y Sivinta Juan

# *Selección del next generation firewall (NGFW)*

Se trata también de software por las mismas razones que los servidores (Figura 3.17).

|                         | pfSense        | <b>ClearOS</b> | ZeroShell      |
|-------------------------|----------------|----------------|----------------|
| Costo                   | 3              | 2              | 3              |
| Firewall                | 3              | 3              | 3              |
| Routing                 | 3              | 2              | $\overline{2}$ |
| <b>Antivirus</b>        | 3              | 3              | 3              |
| Antispam                | 3              | 2              | 3              |
| <b>Portal Cautivo</b>   | 3              | 2              | 3              |
| <b>Filtrado Web</b>     | $\overline{2}$ | 3              | $\overline{2}$ |
| Balance de WAN y        | 3              | $\overline{2}$ | $\overline{2}$ |
| <b>Failover</b>         |                |                |                |
| <b>Servidor SSH</b>     | 3              | 3              | 3              |
| <b>Servidor DHCP</b>    | 3              | 2              | $\overline{2}$ |
| <b>Servidor DNS</b>     | 3              | $\overline{a}$ | $\overline{2}$ |
| <b>Servidor RADIUS</b>  | 3              | 1              | 3              |
| Servidor Web            | 3              | 2              | 3              |
| <b>Servidor SMTP</b>    | 3              | 2              | $\overline{2}$ |
| Servidor Open VPN       | 3              | 3              | 3              |
| <b>Cliente Open VPN</b> | 3              | 3              | 3              |
| Servidor VoIP           | 3              | 3              | 3              |
| TOTAL                   | 50             | 40             | 45             |

Tabla 3.2 Selección del NGFW

Tabla de evaluación para la selección del NGFW. Elaborado por: Cunalema Pablo y Sivinta Juan

## *Selección del Router (ISR)*

El router de servicios integrados debe permitir conectar a usuarios a través de WAN, VPN y PSTN con el internet (Figura 3.18).

|                         | <b>Cisco 4221</b> | Juniper        | Huawei |
|-------------------------|-------------------|----------------|--------|
|                         | <b>ISR</b>        | J6350          | 2240   |
| Número de<br>puertos    | 3                 | 3              |        |
| <b>Puertos WAN</b>      | 3                 | 2              | 2      |
| Precio                  | 2                 | 2              | 3      |
| Seguridad               | 3                 | 1              | 2      |
| Procesador              | 3                 | 2              | 1      |
| Módulo E1/T1            | 3                 | $\overline{2}$ | 3      |
| Capacidad de<br>reenvío | 3                 | $\overline{2}$ | З      |
| Factor de forma         | 3                 | $\overline{2}$ | 3      |
| <b>TOTAL</b>            | 23                | 16             | 18     |

Tabla 3.3 Selección del ISR

Tabla de evaluación para la selección del ISR. Elaborado por: Cunalema Pablo y Sivinta Juan

#### *3.3.4.3 Acceso remoto y VPN*

La selección del NGFW es clave en este apartado, el sistema operativo de pfSense cuenta con un servidor OpenVPN que permite a los usuarios acceder a servidores o cualquier equipo de la red a través de certificados digitales para autorizar el acceso. El diseño de este módulo se limita a las prestaciones que pfSense ofrece.

# *3.3.4.4 WAN*

El equipo principal que conforma el módulo WAN es el router ISR en nuestro diseño es el Cisco 4221 Tabla 3.9 además de la seguridad y confiabilidad este equipo brinda prestaciones para una futura implementación de sucursales de la Unidad Educativa Madre María Berenice.

#### **3.3.5 Dimensionamiento de tráfico**

El tráfico de red de campus por parte de los usuarios de la tabla 3.1 nos ayuda a calcular la capacidad mínima que se necesita de parte del ISP para dar servicio de internet a la Unidad Educativa Madre María Berenice, en tanto que para la red de frontera se considera las aplicaciones a implementar.

#### **3.3.6 Tráfico de aplicaciones**

La Unidad Educativa Madre María Berenice cuenta solo con jornada matutina por lo que se considera que el uso de la red sea de 8 a 10 horas diarias, se asume que a los Acess Point se conecten 90 usuarios y que se usen 100 puntos de red, los siguientes cálculos son para 5 años con 5 % de crecimiento anual, con estas consideraciones se realiza los cálculos para el tráfico de aplicaciones.

$$
T_A = (190 \text{ usuarios} * 1Mb) * 10 \text{ horas} = 1900Mb
$$
  

$$
AB = \frac{1900 \text{ Mb}}{10 \text{ horas}} * \frac{1 \text{ hora}}{3600 \text{ s}} * \frac{8 \text{ bits}}{1 \text{ byte}} = 422 \text{ kbps}
$$
  

$$
T_{AP} = 422 \text{ kbps} + (422 \text{ kbps} * 5 * \frac{5}{100}) = 527.5 \text{ kbps}
$$

Para el tráfico de acceso a internet se considera una página de tamaño promedio de 3 Mb y que cada usuario acceda a 15 sitios por hora.

$$
T_I = 190 \text{ usuarios} * 3 \text{ Mb} * 15 \text{ sities} /_{hora} = 8550 \text{ Mb} /_{hora}
$$
\n
$$
AB = \frac{8550 \text{ Mb}}{1 \text{ hora}} * \frac{1 \text{ hora}}{3600 \text{ s}} * \frac{8 \text{ bits}}{1 \text{ byte}} = 19 \text{ Mbps}
$$
\n
$$
T_{IP} = 19 \text{ Mbps} + \left(19 \text{ Mbps} * 5 * \frac{5}{100}\right) = 23.75 \text{ Mbps}
$$

Para el tráfico de correo se considera para cada usuario un promedio de 10 correos y un flujo estimado de 0.5 Mbps.

$$
T_C = 10 * 0.5 \, Mbps = 5 \, Mbps
$$
  

$$
T_{CP} = 5 \, Mbps + (5 \, Mbps * 5 * \frac{5}{100}) = 6.25 \, Mbps
$$

Se estima que para video conferencia se realicen 15 llamadas diarias.

$$
T_V = 15 * 1.5 \, Mbps = 22.5 \, Mbps
$$

$$
T_{VP} = 22.5 \, Mbps + \left(22.5 \, Mbps * 5 * \frac{5}{100}\right) = 28.125 \, Mbps
$$

Añadiendo el 25 por ciento de sobrecarga:

$$
T_{VP} = 28.125 \, Mbps + \left(28.125 \, Mbps * 5 * \frac{5}{100}\right) = 35 \, Mbps
$$

### **3.3.7 Distribución de ancho de banda**

Se recomienda que la Unidad Educativa Madre María Berenice contrate un plan de 75 o 100 Mbps para asegurar a los usuarios una experiencia óptima de navegación. La distribución de ancho de banda dependerá de las necesidades de cada área lo que se presenta en la Tabla 3.19 es una recomendación en base a criterios propios, para la asignación de los mismos se utilizará las prestaciones de pfSense que permite controlar la velocidad por grupos de IPs.

| Área          | Porcentaje<br>de BW |
|---------------|---------------------|
| Colaboradores | 30%                 |
| Estudiantes   | 50%                 |
| Invitados     | 10%                 |
| Gestión       | 10%                 |

Tabla 3.4 Distribución de ancho de banda

Distribución del ancho de banda de la Unidad Educativa Madre María Berenice. Elaborado por: Cunalema Pablo y Sivinta Juan

#### **3.3.8 Seguridad del perímetro empresarial**

La selección del NGFW nos asegura una línea de defensa para este perímetro, pfSense nos permite la aplicación de políticas de seguridad, autenticación de usuarios remotos, listas de control de acceso, filtrado URL entre otras prestaciones de seguridad. Para la configuración dentro del NGFW se presenta la Tabla 3.20.

Tabla 3.5 ACL para el NGFW

| Interfaz   | Origen                                | Destino                               | <b>Puertos</b>                                                                          | Estado   |
|------------|---------------------------------------|---------------------------------------|-----------------------------------------------------------------------------------------|----------|
| <b>WAN</b> | 172.18.11.1/24<br>2020:BC:CC:0:0:5::1 | any                                   | 53-123-80-443-<br>1194-1812-1813-<br>444-5004-3434-<br>3598                             | Permitir |
|            | any                                   |                                       | any                                                                                     | Bloqueo  |
| <b>DMZ</b> | 172.18.11.4/24<br>2020:BC:CC:0:0:5::4 | any                                   | 20-21-22-23-53-69-<br>80-123-443-1194-<br>1812-1813-444-<br>8080-5004-3434-<br>3598     | Permitir |
|            | any                                   |                                       | any                                                                                     | Bloqueo  |
| Campus     | any                                   | 172.18.15.1/24<br>2020:BC:CC:0:0:9::1 | 22-25-26-53-23-<br>631-80-8080-443-<br>53-123-1194-<br>1812-1813-444-<br>5004-3434-3598 | Permitir |
|            |                                       | any                                   | any                                                                                     | Bloqueo  |

Listas de control de acceso para filtrar paquetes. Elaborado por: Cunalema Pablo y Sivinta Juan

### **3.3.9 Calidad de servicio**

El primer paso para dar calidad de servicio es contratar un plan al ISP que asegure un buen ancho de banda a la Unidad Educativa, luego se debe clasificar el tráfico para priorizar servicios. Los fabricantes que hemos considerado para los equipos de la red implementan versiones eficientes de Diffserv que permiten marcar los paquetes con etiquetas que garantizan un trato diferenciado por los routers según la etiqueta, esta etiqueta va en el campo DS, específicamente en un espacio de 6 bits conocido como DSCP (Differentiated Service Code Point) dentro del paquete IP. En la Tabla 3.21 se muestran las clases con su respectiva prioridad.

| <b>CLASE</b>   | <b>PRIORIDAD</b> | PHB  | <b>DSCP</b> | <b>APLICACIONES</b> |
|----------------|------------------|------|-------------|---------------------|
| 5              | CRÍTICO          | EF   | 8           | Telefonía           |
|                |                  |      |             | Video               |
| 4              |                  | AF41 | 34          | Conferencia         |
|                |                  | AF42 | 36          |                     |
|                | <b>ALTO</b>      | AF43 | 38          |                     |
|                |                  | AF31 | 26          | Datos (misión       |
| 3              |                  |      |             | crítica)            |
|                |                  | AF32 | 28          | <b>VTP</b>          |
|                |                  | AF33 | 30          |                     |
|                |                  | AF21 | 18          | Web, Base de        |
| $\overline{2}$ | <b>MEDIO</b>     |      |             | datos, HTTP         |
|                |                  | AF22 | 20          | <b>VPN</b>          |
|                |                  | AF23 | 22          |                     |
| $\mathbf{1}$   |                  | AF11 | 10          | Mail, FTP           |
|                | BAJO             | AF12 | 12          | Impresoras          |
|                |                  | AF13 | 14          |                     |
| $\Omega$       |                  |      |             | <b>FTP</b>          |

Tabla 3.6 Políticas de QoS.

Clases y prioridades para la implementación de calidad de servicio. Elaborado por: Cunalema Pablo y Sivinta Juan

En la Tabla 3.21 el apartado PHB indica el comportamiento por salto que es administrado en cada nodo de red y se ha estandarizado en tres tipos:

- EF (Reenvío urgente). Las pérdidas son bajas y el servicio está garantizado de extremo a extremo.
- AF (Reenvío asegurado). Clasifica los paquetes con diferentes prioridades.
- DE (Default). Servicio tradicional de esfuerzo óptimo.

#### *3.3.9.1 Filtrado de contenido*

Debido a que se trata de una Unidad Educativa existen determinados sitios de internet que no deberían estar permitidos, por el tipo de contenido que estos ofrecen o porque simplemente no aportan en nada al ámbito educativo. PfSense cuenta con pfBlockerNG que permite crear reglas para denegar el acceso a ciertas categorías de páginas web, Tabla 3.22:

| <b>Target Categories</b>  | <b>Access</b> | <b>Time</b>     |
|---------------------------|---------------|-----------------|
| Contenido multimedia      | deny          | horario-laboral |
| blk_BL_aggressive         | deny          | horario-laboral |
| blk BL alcohol            | deny          | horario-laboral |
| blk BL chat               | deny          | horario-laboral |
| blk BL downloads          | deny          | horario-laboral |
| blk_BL_hobby_games-misc   | deny          | horario-laboral |
| blk_BL_hobby_games-online | deny          | horario-laboral |
| blk_BL_gardening          | deny          | horario-laboral |
| blk BL hacking            | deny          | horario-laboral |
| blk BL movies             | deny          | horario-laboral |
| blk BL pets               | deny          | horario-laboral |
| blk BL homestyle          | deny          | horario-laboral |
| blk BL music              | deny          | horario-laboral |
| blk BL podcasts           | deny          | horario-laboral |
| blk BL podcasts           | deny          | horario-laboral |
| blk_BL_porn               | deny          | horario-laboral |
| blk BL radiotv            | deny          | horario-laboral |
| blk BL ringtones          | deny          | horario-laboral |
| blk_BL_shopping           | deny          | horario-laboral |
| blk BL socialnet          | deny          | horario-laboral |
| blk_BL_spyware            | deny          | horario-laboral |
| blk_BL_updatesites        | deny          | horario-laboral |
| blk BL violence           | deny          | horario-laboral |
| blk BL warez              | deny          | horario-laboral |
| blk_BL_weapons            | deny          | horario-laboral |
| blk BL webtv              | deny          | horario-laboral |

Tabla 3.7 Filtrado de contenido.

Reglas para la restricción de contenido. Elaborado por: Cunalema Pablo y Sivinta Juan

# **CAPÍTULO 4 SIMULACIÓN, ANÁLISIS Y COSTOS**

# **4.1 SIMULACIÓN DE LA RED EN PACKET TRACER**

Para una mejor perspectiva de la red diseñada se simulará la misma en el software Packet Tracer, el cual nos permite crear la topología, configurar cada uno de los equipos y simular su funcionamiento.

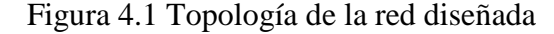

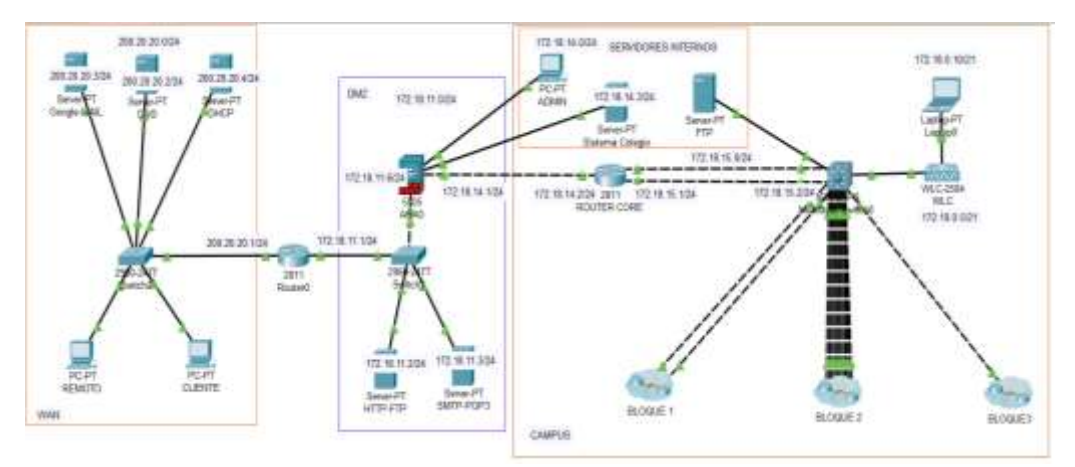

Simulación de la red en el software Packet Tracer. Elaborado por: Cunalema Pablo y Sivinta Juan

En la Figura 4.1 se observa la red de campus que cuenta con los tres bloques de la Unidad Educativa, el switch L3 y Router Core que trabajan como núcleo colapsado y donde se han realizado las mayoría de configuraciones, tales como: configuraciones básicas, ipv4, ipv6, DHCP, DHCP SNOOPING, EtherChannel, vlans, ssh, entre otras, las cuales se pueden ver a detalle en el anexo 17 y 18. También encontramos dos servidores internos, uno PT sistema colegio de alojamiento web y otro PT FTP para transferencia de archivos tanto dentro como fuera de la red de campus (Figura 4.2). El acceso tanto interno como externo a los servidores de la DMZ, las configuraciones, los usuarios y las claves de acceso se encuentran en el anexo 19.

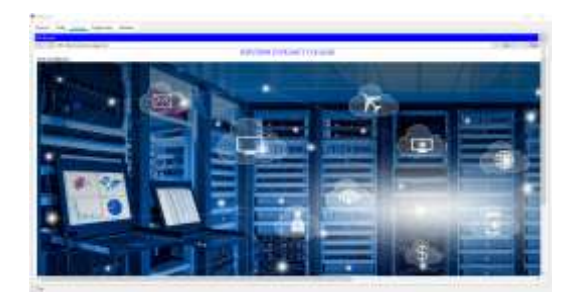

Figura 4.2 Interfaz web del servidor FTP interno

Acceso al servidor FTP de archivos. Elaborado por: Cunalema Pablo y Sivinta Juan

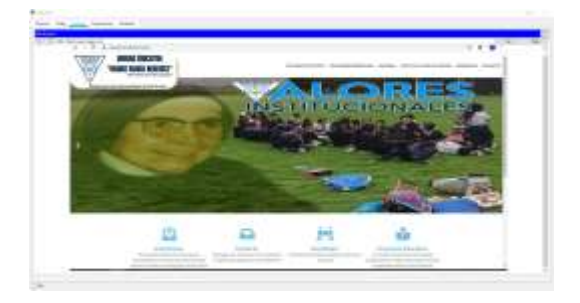

Figura 4.3 Interfaz web del servidor sistema colegio

Página web de la UEMMB. Elaborado por: Cunalema Pablo y Sivinta Juan

Dentro de la red de campus se encuentra configurado un WLC (Figura 4.4) que controla todos los APs de la red, cuenta con una dirección del pool de la vlan inalámbricas y nos permite realizar varias configuraciones en los APs tanto como creación de BSSID's, cambio de contraseñas de acceso, controlar anchos de banda, control de usuarios conectados, entre otras, para ver la configuración del WLC ver anexo 20.

Figura 4.4 Interfaz del WLC

| Ford Ink Jose Farms Start                                                 |                                                                                                    |                                                                                                    |                                                                                                    |
|---------------------------------------------------------------------------|----------------------------------------------------------------------------------------------------|----------------------------------------------------------------------------------------------------|----------------------------------------------------------------------------------------------------|
| The first and concentrate decomposition<br>$\frac{1}{2}$                  |                                                                                                    |                                                                                                    | <b>CONTRACTOR</b><br><b>Contract Contract</b>                                                                                                    |
| Like and<br>$\frac{1}{2}$<br>Charles of<br>in Automotive<br>$\frac{1}{2}$ | -<br>브<br>termine terms<br>Contractor and<br><b><i>SENSYMM</i></b><br>TWO death of a final advance<br>Address Mod.<br><b>SHOW</b><br><b>SAMILY</b><br>Domestic Pride<br>receivered.<br><b>DECISION CONTROL</b><br>the course for the water<br>OFFICERS INC.<br>Chairman Corp. | $-$<br>1.1.1<br>reneant situation<br>Alleged Ave.<br>and a<br>Make.<br><b>Highal Common</b><br>Internal Industrial<br>LINE ELMOLTAIN<br>m.<br><b>Service</b><br>$-$<br>$\frac{1}{2} \left( \frac{1}{2} \right) \left( \frac{1}{2} \right) \left( \frac$<br>÷ | Week-Research<br>sing inputs.<br>14 a kan com-<br>$\sim$<br><b>SEVENIE</b><br>Separate the state data of the<br>----<br><b>Carolina</b><br>and the property of the control of the control of<br>short-booster-baser<br><b>SAN TOTAL</b> |
|                                                                           | <b>Lange Chicago</b><br>Search and<br>to age.<br><b>TEP - 1</b><br>designed for furnishing<br>$\mathcal{L}$<br>11 km<br>----<br>Governal Asian<br>٠<br><b>Section Links</b><br>namiciale:<br>direct.<br>Department of                                                         | Senior Angel<br><b>Model</b><br>$-1$<br>2.300<br>$\cdots$<br>$\cdots$<br>8.1<br>$\cdots$<br>٠<br>٠<br>Y B<br>٠<br>$\mathbf{R}$<br>$\frac{1}{2} \left( \frac{1}{2} \right) \left( \frac{1}{2} \right) \left( \frac{1}{2} \right)$                                                                                                    | <b>THE REAL PROPERTY</b><br><b>Contract Contract Contract</b><br>September 2004, Statisticson, ALB 4400<br>AMOR TELL TO                                                                                                    |

Acceso al WLC, resumen del estado de la WLAN. Elaborado por: Cunalema Pablo y Sivinta Juan

En la DMZ se encuentra un firewall en el cuál se encuentra configurado políticas de seguridad, ip route, listas de acceso, VPN, entre otras que se pueden ver en el anexo 21. En la DMZ también encontramos dos servidores, uno de HTTP – FTP para web (Figura 4.3) y transferencia de archivos y otro SMTP – POP3 de correo electrónico, las configuraciones, usuarios y claves se encuentran en el anexo 19. En el router de frontera su principal función es la traducción de direcciones de red privadas a públicas. Su configuración lo encontramos en el anexo 22. Por último tenemos la WAN en la que contamos con servidores que representan a la nube y dos usuarios, un cliente y un remoto para realizar pruebas de acceso a la red de campus, las mismas se pueden encontrar en el anexo 23.

# **4.2 ANÁLISIS DE DESEMPEÑO DE LA RED MEDIANTE OPNET**

Se ha implementado la red actual (Figura 4.5) y la red diseñada (Figura 4.6) con sus respectivas políticas de calidad de la tabla 3.13 con el fin de conocer el desempeño de las mismas.

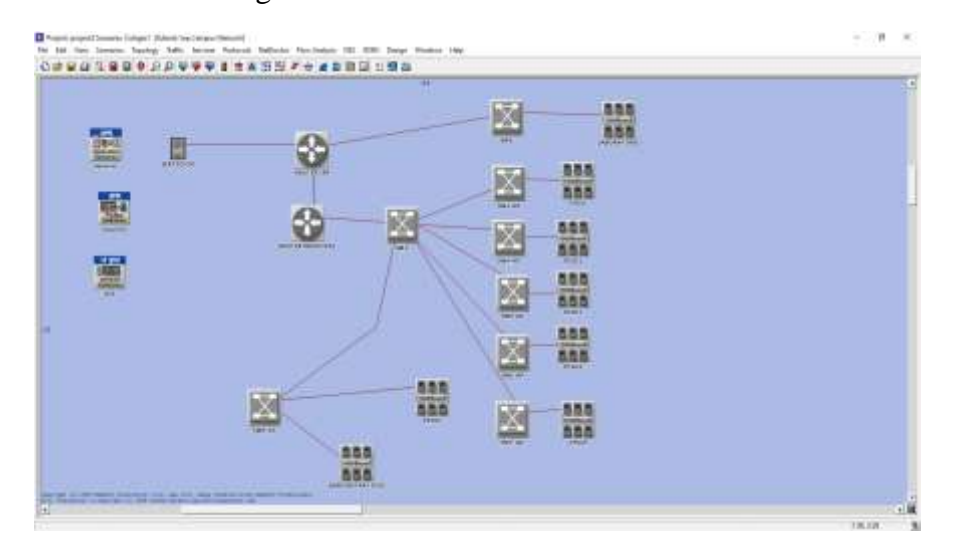

Figura 4.5 Simulación de la red actual.

Red actual de la Unidad Educativa Madre María Berenice en el software OPNET. Elaborado por: Cunalema Pablo y Sivinta Juan

Los pasos para la implementación de las redes se encuentran detallados en el anexo 24.

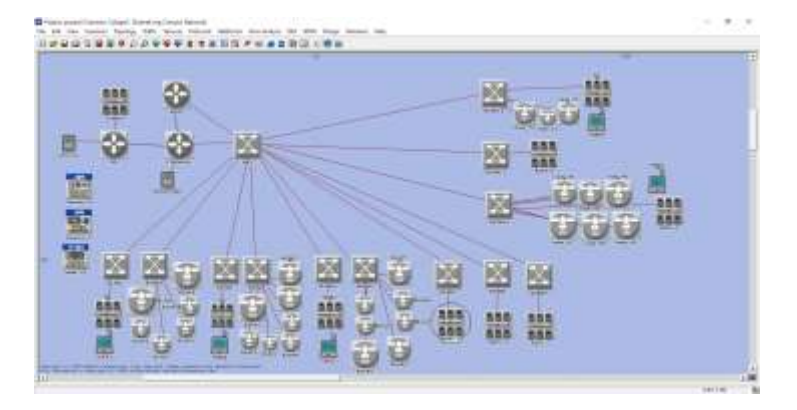

Figura 4.6 Simulación de la red diseñada.

Red diseñada de la Unidad Educativa Madre María Berenice en el software OPNET. Elaborado por: Cunalema Pablo y Sivinta Juan

#### **4.2.1 Comparación del DELAY entre la red actual y la red diseñada**

La UIT (Unión Internacional de Telecomunicaciones) recomienda que el retardo de extremo a extremo no supere los 400 ms para implementación de redes. En la Figura 4.7 se muestra las gráficas del retardo global tanto en la red actual como en la red diseñada.

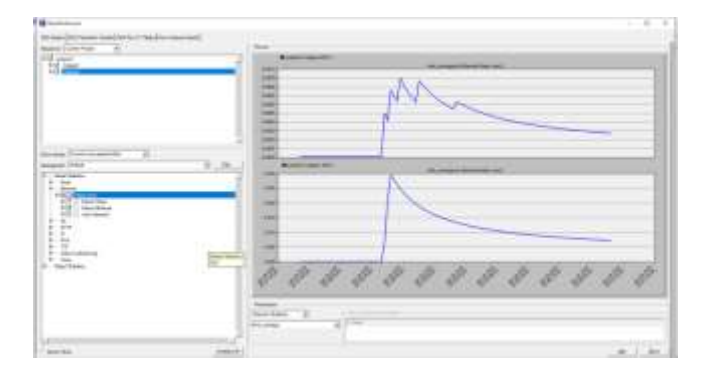

Figura 4.7 Medición de delay.

Delay global de la red diseñada en la parte superior y de la actual en la parte inferior. Elaborado por: Cunalema Pablo y Sivinta Juan

Se observa que el delay de la red diseñada alcanza su pico en los 0.0009 s y se estabiliza alrededor de los 0.0003 s en un intervalo de tiempo de 2 minutos, mientras que la red actual alcanza su pico máximo en 0.03s y se estabiliza en 0.007 s en el mismo intervalo de tiempo hay una mejora notable en el delay la misma que se observa en la Figura 4.8.

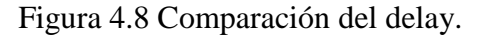

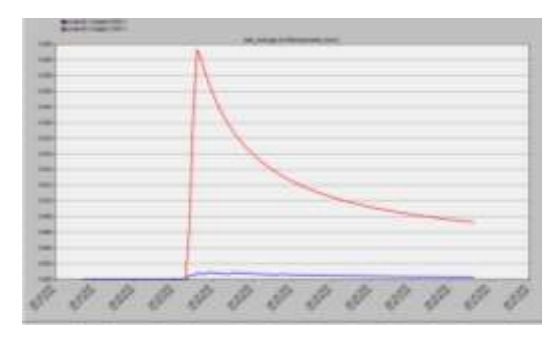

Delay de la red diseñada en color azul y delay de la red actual en color rojo. Elaborado por: Cunalema Pablo y Sivinta Juan

#### **4.2.2 Comparación del THROUGHPUT entre la red actual y la red diseñada**

Con esta comparación se apreciará la capacidad efectiva que tiene cada red en la transferencia de datos, para la red actual se ha considerado la conexión entre el nodo 16 y nodo 17 que es por donde todo el tráfico de la red circula, en la red diseñada se ha considerado la conexión entre el router del ISP y el FIREWALL. (Figura 4.9).

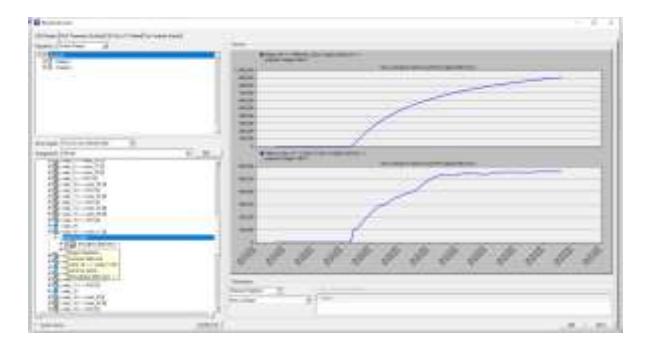

Figura 4.9 Mediciones de Throughput.

Throughput global de la red diseñada en la parte superior y de la actual en la parte inferior. Elaborado por: Cunalema Pablo y Sivinta Juan

Se observa que el throughput de la red diseñada alcanza los 900.000 bps mientras que en la red actual alcanza los 560.000 bps, el throughtput mejora

significativamente en la red diseñada, la comparación entre las dos se observa en la Figura 4.10.

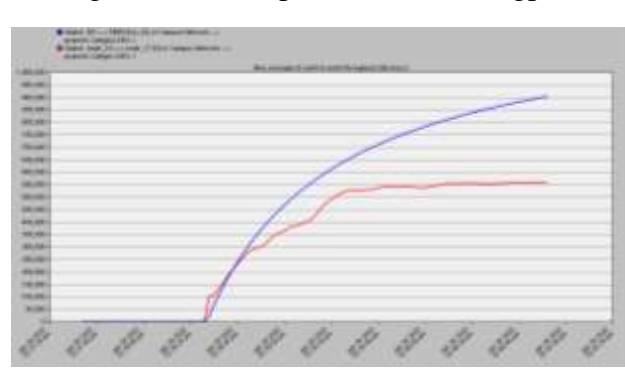

Figura 4.10 Comparación del througput.

Throughput de la red diseñada en color azul y throughput de la red actual en color rojo. Elaborado por: Cunalema Pablo y Sivinta Juan

Se ha considerado estos parámetros como esenciales, pero dentro del software OPNET se puede analizar varios tipos de gráficas en los distintos puntos de la red, ver anexo 25.

# **4.3 ANÁLISIS DE COSTOS**

Se analiza los costos para una posible implementación de la red diseñada, se dividirán en CAPEX (inversiones en bienes de capital físicos), y en OPEX (gastos operativos), para un mejor resultado de viabilidad del proyecto.

# **4.3.1 CAPEX**

En las Tabla 4.1 se detallan listas de equipos y materiales con sus respectivos costos necesarios para implementar toda la red corporativa, los precios son referenciales al mes de febrero del 2020 y se los han obtenido de diferentes distribuidores en la ciudad de Quito.

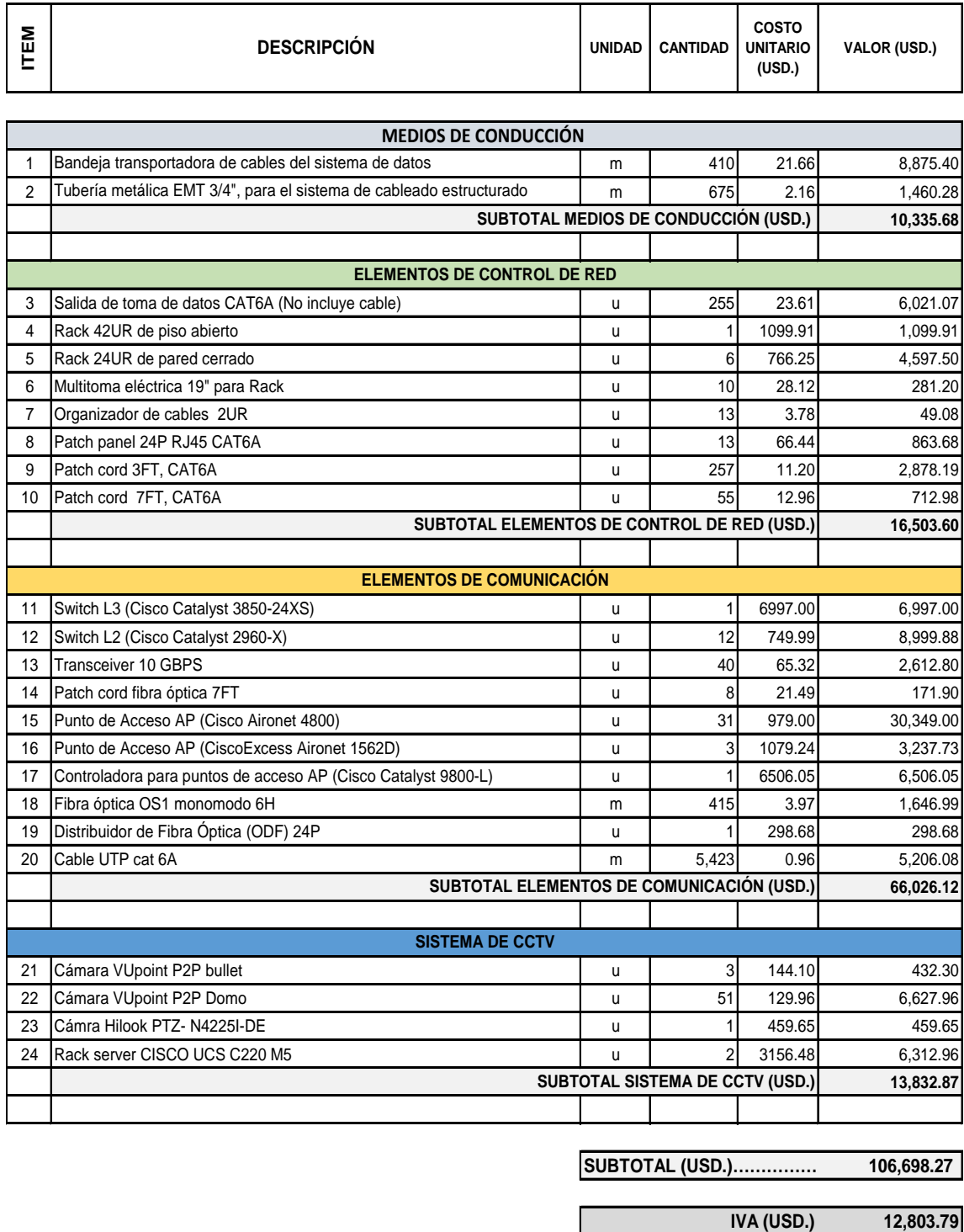

# Tabla 4.1 Listado de equipos y materiales.

**SUBTOTAL (USD.)……………………………………………… 106,698.27 .**

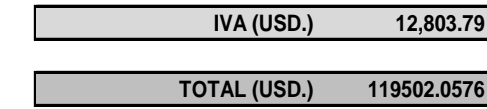

Listado de equipos y materiales de la red diseñada con sus respectivos costos. Elaborado por:

Cunalema Pablo y Sivinta Juan

### **4.3.2 OPEX**

Se considera costos de administración y mantenimiento de la red a cargo de un ingeniero en telecomunicaciones que visite la Unidad Educativa periódicamente o cuando se presente alguna emergencia, además del pago mensual al ISP (Tabla 4.2).

| ITFM | <b>DESCRIPCIÓN</b>        | VALOR (USD) |
|------|---------------------------|-------------|
|      | Plan de internet 100 Mbps | 150         |
|      | Ingeniero TI              | 400         |
|      | TOTAL                     | 550         |

Tabla 4.2 Costos operativos mensuales.

Listado de gastos mensuales de la red. Elaborado por: Cunalema Pablo y Sivinta Juan

#### **4.3.3 Beneficios respecto a costos.**

Al decidir implementar la red la Unidad Educativa tienes beneficios como:

- Reducción de tiempo y mayor efectividad en las tareas que involucren el uso de la red.
- Infraestructura tecnológica acorde a los requerimientos actuales con una proyección de vida de por lo menos 10 años sin necesidad de hacer mayores cambios.
- Fomenta el uso de tecnología con fines educativos ya que la red está diseñada para satisfacer las necesidades tecnológicas con la mejor experiencia posible para los usuarios.
- Posibilidad de expansión de la Unidad Educativa sin mayores complicaciones en lo que refiere a telecomunicaciones, la red es escalable y contempla crecimiento poblacional y de área.
- Seguridad informática, gracias a los servidores internos los datos de la Unidad Educativa se mantendrán seguros además de todas las prestaciones de autenticación y filtrado que brinda el NGFW.
- Seguridad física, el estudio del CCTV nos permite resguardar la seguridad de los bienes inmuebles de la institución y también de las personas que se encuentran en la Unidad Educativa.
- Mejora académica, facilidad para el acceso a información de la red y bibliotecas virtuales entre otras plataformas que contribuyen a la formación de los estudiantes.

Además de la reducción significativa de dinero al considerar servidores open source en la red de frontera.

### **CONCLUSIONES**

Con el levantamiento de la línea base se observó que la red actual carece de un diseño pre establecido sino que más bien se va adaptando a las necesidades emergentes, esto dificulta el brindar un buen servicio, sus principales problemas son las caídas del servicio, zonas sin cobertura de la WLAN, bajas velocidades, interferencias entre APs, nivel de seguridad de la red bajo y susceptible a ataques, no existe segmentación de red, retardos en la conexión y en el tiempo de respuesta, entre otras, justificando la necesidad de un diseño de red.

El diseño de la red en base al modelo de arquitectura empresarial nos garantiza facilidad de implementación, administración y detección de fallos, gracias al modularidad que presenta. Para la red de campus se considera un diseño de núcleo colapsado que ahorra costos sin perder beneficios, gracias al WLC y al NGFW se puede brindar seguridad, calidad de servicio, control de acceso, filtrado de contenido entre muchas otras prestaciones que estos equipos ofrecen para un control total de la red.

Con el software Opnet se comparó la red actual y la red diseñada verificando que el retardo disminuyó de 0.007 s a 0.0003 s en el mismo intervalo de tiempo logrando una mejora notable, en el troughput se pasó de 560.000 bps de la red actual a 900.000 bps de la red diseñada mejorando en más del 60 % la transferencia de información. La simulación en Packet Tracer nos permitió configurar los dispositivos considerados en el diseño y toda la red tuvo una conexión exitosa.

En el análisis de costos los de bienes de capital físico son de 119,502.06 dólares mientras que el gasto mensual de mantenimiento de la red es de 550 dólares, se ha expuesto los beneficios de la misma para que el departamento financiero de la Unidad Educativa Madre María Berenice analice una futura implementación.

### **RECOMENDACIONES**

Comenzar la implementación de la red por fases, analizando las principales necesidades a cubrir, debido a que es un diseño modular permite ir implementando la red por módulos.

Mejorar las condiciones de los cuartos principal y secundarios donde se albergarán los distintos racks, tanto en las condiciones de seguridad como en las de adecuamiento.

Considerar servidores open source para reducir costos, equipos y espacio, estos presentan las mismas características e incluso mayores prestaciones que equipos físicos.

Asegurar que la alimentación eléctrica de la Unidad Educativa sea constante y tomar todas las medidas de seguridad necesarias para proteger los equipos de la red.

# **REFERENCIAS**

Bell, T. (Octubre de 2015). *wiki.openstack*. Obtenido de https://wiki.openstack.org/wiki/ReleaseNotes/Havana/pt\_BR Bhardwaj, S., Jain, L., & Jain, S. (2010). CLOUD COMPUTING: A STUDY OF INFRASTRUCTURE AS A SERVICE (IAAS). *International Journal of Engineering and Information Technology*, pág. 4.

- Boucheron, B. (26 de Julio de 2018). *DigitalOcean*. Obtenido de https://www.digitalocean.com/community/tutorials/servicos-dearmazenamento-de-objetos-versus-armazenamento-em-blocos-pt
- Callisaya, E. (17 de Octubre de 2016). *METODOLOGIAS PARA EL DISEÑO DE REDES.* Obtenido de http://www.academia.edu/8893403/METODOLOGIAS\_PARA\_EL\_DISE% C3%91O DE REDES Contenido
- Cisco. (4 de 2019). *Campus Resumen de Diseño*. Obtenido de Cisco: https://www.cisco.com/c/dam/r/es/la/internet-of-everythingioe/assets/pdfs/en-05\_campus-wireless\_wp\_cte\_es-xl\_42333.pdf
- CISCO. (2019). Obtenido de https://www.google.com/maps/@-0.2291877,- 78.5407543,15z
- Cisco WLAN, W. L. (21 de 01 de 2019). *Wireless, LAN (WLAN)*. Obtenido de Cisco: https://www.cisco.com/c/es\_mx/tech/wireless-2f-mobility/wirelesslan-wlan/index.html
- Furht, B., & Escalante, A. (05 de 10 de 2016). *Handbook of Cloud Computing.* Springer. Obtenido de
- file:///C:/Users/Catherine/Downloads/C083\_LNCS\_CIARP12\_postprint.pdf
- Garrido, J. (2017). *ASTIC.* Obtenido de http://theweddingdrops.com/wpcontent/uploads/2016/02/047.pdf
- Google Earth. (2019). Obtenido de https://www.google.com/maps/place/Unidad+Educativa+Madre+Mar%C3% ADa+Berenice/@-0.3113978,- 78.5338033,16.75z/data=!4m5!3m4!1s0x0:0xdc3008e015a42a35!8m2!3d-0.3114496!4d-78.5341407
- INCIBE. (19 de 09 de 2019). *Qué es una DMZ y cómo te puede ayudar a proteger tu empresa*. Obtenido de INCIBE: https://www.incibe.es/protege-tuempresa/blog/dmz-y-te-puede-ayudar-proteger-tu-empresa
- Jackson, K., & Bunch, C. (2017). *OpenStack Cloud Computing Cookbook.* Birmingham: Packt Publishing Ltd.
- Jadeja, Y., & Modi, K. (2012). Cloud Computing Concepts, Architecture and Challenges. *IEEE*, 4.
- Joyanes Aguilar, L. (2012). COMPUTACIÓN EN LA NUBE NOTAS PARA UNA ESTRATEGIA ESPAÑOLA EN CLOUD COMPUTING. *Revista del Instituto Español de Estudios Estratégicos*, 24.
- Martínez, I. (31 de 12 de 2015). *imd*. Obtenido de ACADEMIA: https://www.imd.guru/redes/cisco/certificaciones/ccda/ccda-01 metodologia\_de\_diseno\_de\_red.html
- Microsoft. (27 de Mayo de 2016). *5 características que definen la nube*. Obtenido de https://news.microsoft.com/es-xl/5-caracteristicas-que-definen-la-nube/
- NETWORKING. (29 de 01 de 2018). *Qué es WAN y hacia dónde se dirigen*. Obtenido de NETWORKWORLD: https://www.networkworld.es/networking/redes-de-area-amplia-que-es-wany-hacia-donde-se-dirigen
- Pedrosa, P., & Nogueira, T. (2017). Computação em Nuvem. *UNICAMP*, 4.
- Ramgovind S, E. M. (2010). THe management of Security in Cloud Computing. *School of Computing, University of South Africa*, 7.
- Rouse, M. (29 de 12 de 2016). *Red de área local (LAN)*. Obtenido de SearchDataCenter: https://searchdatacenter.techtarget.com/es/definicion/Redde-area-local-LAN
- Timothy Grance, P. M. (2015). The NIST Definition of Cloud Computing. *National Institute of Standards and Technology*, 7.
- Villagómez, C. (13 de 9 de 2017). *VLAN - Redes virtuales*. Obtenido de CCM: https://es.ccm.net/contents/286-vlan-redes-virtuales
- Walton, A. (30 de 01 de 2018). *Arquitectura de Red Empresarial Cisco*. Obtenido de CCNA Desde Cero: https://ccnadesdecero.es/arquitectura-red-empresarialcisco/

# **Anexo 2:** Plano actual del bloque 2

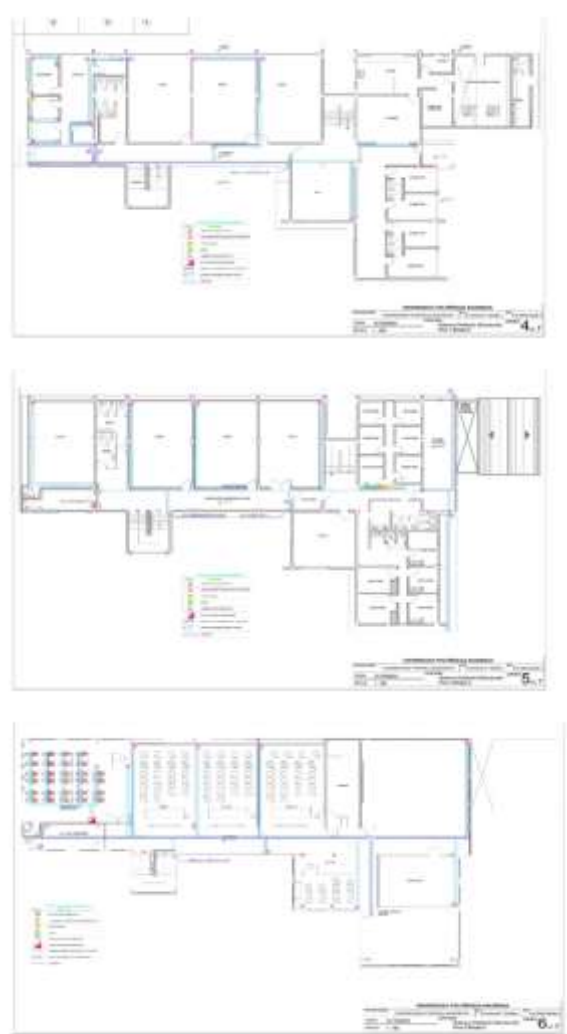

**Anexo 3:** Plano actual del bloque 3

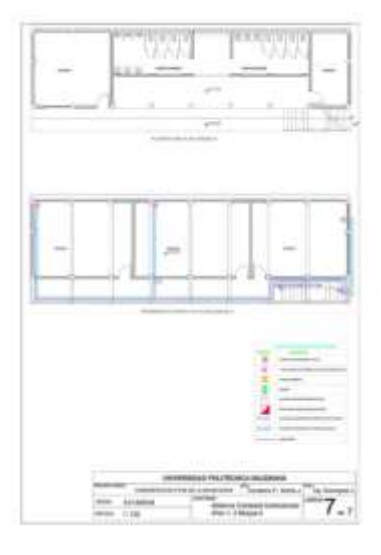

**Anexo 4:** Detalle y ubicación de Routers y APs

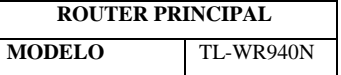

# **ANEXOS**

# **Anexo 1:** Plano actual del bloque 1

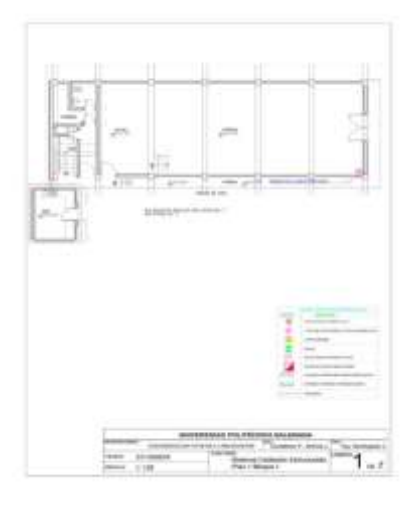

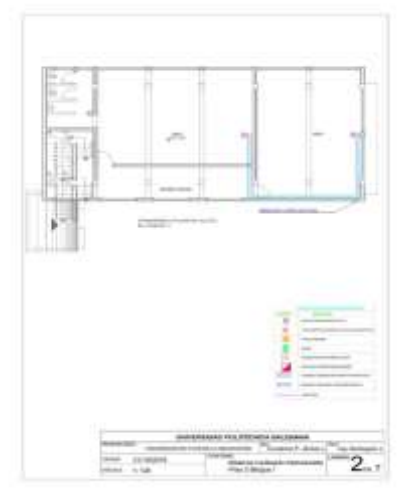

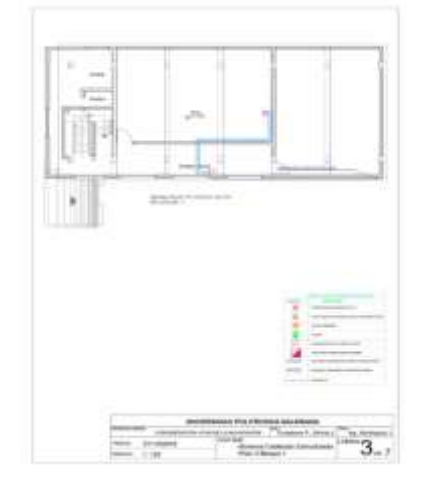

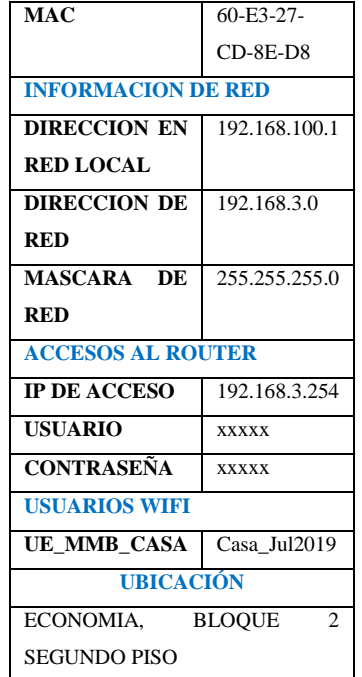

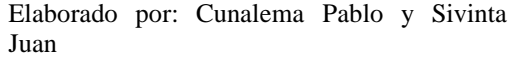

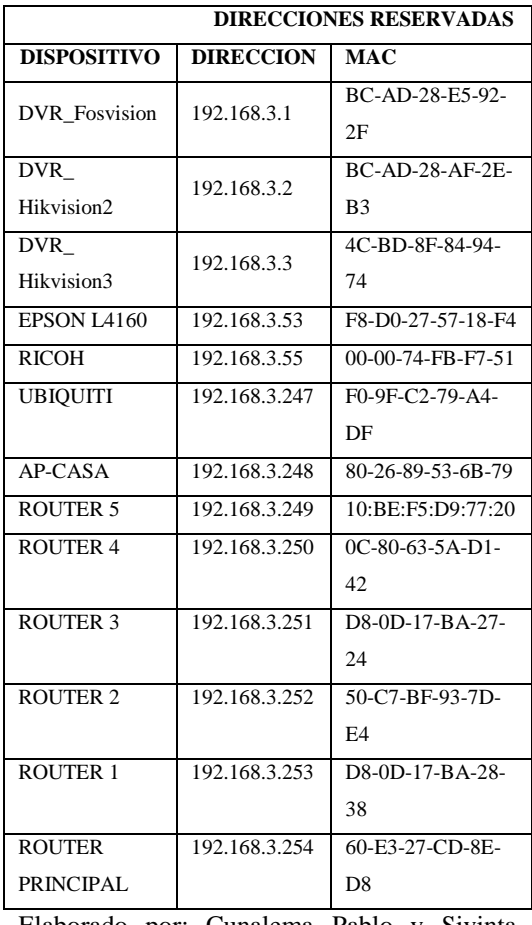

Elaborado por: Cunalema Pablo y Sivinta Juan

**Anexo 5:** Tráfico

|                                      |                                           |                             |                  | <b>STRETTLYWIFFER</b>                                                                                             |
|--------------------------------------|-------------------------------------------|-----------------------------|------------------|----------------------------------------------------------------------------------------------------|
|                                      | <b>Box</b>                                | Tayothel                    |                  | a Takind Way - The subsection considers on the civic if                                                           |
|                                      | $-$ 2444 856                              | A B FWH                     |                  | ates:<br>+ Sylvan Lawrence - The identity control your by the ficture                                             |
| <b>Lut Ma</b>                        | <b>Theat</b>                              | AdvCdard (sew 1)            |                  | is sound tops. (Pair pay and Rowder 1P at the strewdor)                                                           |
|                                      | <b>MCMH</b>                               | 60/10/41                    |                  | HAVE ON THE REPORT OF A RESIDENCE TO THE<br>Beer (2011) stay for P pickets interials fast                         |
| m                                    | <b>MEINA</b>                              | OHI                         |                  | the full had clust relenge as if anyway demand poder on<br>THE APATAST TWO. COLL RATIONAGE GLOST IN MANAGING OF   |
|                                      |                                           |                             |                  | oblight the Texas of council and the GM                                                                           |
| ٠                                    |                                           |                             |                  | + 990 laws - To 240 literary room future filling #<br>advan creek par to be four temp 245.9                       |
| Institu                              | NH                                        |                             |                  | latter in creat man belongsted M Service<br>×                                                                     |
| щ                                    | 98, MINI                                  | <b>GROOTEN</b><br>01170703  |                  | + Date De-Triche Int po king changes (PRG)                                                                        |
| weise                                | <b>Fiannu</b>                             | 192 901 931 1               | <b>Tages F</b>   | is SR crede to 14 (64 for 1 boxer no.<br>131 In Canad + Scorest sets to total in a                                |
| <b>STATISTICS</b>                    |                                           |                             |                  | <b>BUILD FATAIR</b>                                                                                               |
| <b><i><u>formal finition</u></i></b> | <b><i><u>Line Feat</u></i></b>            | 抗気息                         |                  | NewborthAlebo - Bobs PPE, Total of or MS.                                                                         |
| tantelii (pai                        | <b>ING LINKS</b>                          | <b>UE 10 10 1</b>           | Teken:           | DANCER TOO B LONGE SI LICELARE REVEL LIQUOR ST. DT.<br>Bell prompts of the recitions consider set on chose in the |
| FURN SING                            | 188 Seven                                 | <b>世家銀140</b>               |                  | $\leftrightarrow$                                                                                                 |
| <b>COM IN</b>                        |                                           |                             |                  | Tolly Newer, Technic Ltdh medic                                                                                   |
| <b>THE LINE</b>                      | <b>Toffic Substitute</b>                  |                             |                  | + SAVEDNA TURTER GARAY FIELD TO THE GET AT<br><b>SM N HOLAR</b>                                                   |
| œ                                    |                                           |                             |                  | a New Packets 1100; but such a count on one cars.                                                                 |
|                                      |                                           | <b>Regist</b>               | ter.             | AFTER ROUSE<br>a During Great - Tolk for point in any our way.                                                    |
|                                      | <b>BAN</b>                                | <b>LEWARDS</b>              | <b>UNLBR</b> 215 | approvision at                                                                                                    |
|                                      | han                                       | <b>KYGE</b>                 | 3.8.5            | a Yeared Women Traft The pursuing paint for leat-<br><b><i>VANTESTATIVA</i></b>                                   |
|                                      |                                           |                             |                  | Bulkets by Tiltre . This larger string from once the chapel over con-                                             |
|                                      |                                           |                             |                  | <b>EDIRECE CITER</b>                                                                                              |
|                                      | <b>Broker Fig Fires:</b>                  | 160,028                     | Mot:             | Circles below). Adds is performent state ont below of he-<br><b>SIM</b>                                           |
|                                      |                                           |                             |                  |                                                                                                    |
|                                      |                                           |                             |                  |                                                                                                    |
|                                      | <b>Haarmac</b>                            | 1914 a doctor 601           |                  | <b>Telephone</b>                                                                                                  |
|                                      | <b>SIMPRIE</b>                            | 494114-034                  |                  | To Bester more than compared to prove a more<br>at Non<br>men das sints into an and foods his subsidiary in the   |
|                                      | $-44$                                     |                             |                  | <b>MAN CALLS</b>                                                                                                  |
|                                      | Wilson SAVIDER                            |                             |                  | <b>Company of the Company of the American Company</b>                                                             |
|                                      | Fisker.<br><b>SAMAN</b>                   | ance<br><b>SULAI</b>        |                  | Moters: They are the production or children by the product of the companies of the                                |
|                                      |                                           |                             |                  | I Analysis computer boom at more many years.                                                                      |
|                                      | <b>Walse</b>                              |                             |                  | Ethiopia e                                                                                                    |
|                                      | <b>Robert Austin</b><br>lias.             |                             |                  | <b>TANK 7</b>                                                                                                    |
|                                      | <b>Marine</b><br>there.                   | 4,14,161<br><b>Carl Lee</b> |                  | <b>BANGKAN STANDAR</b>                                                                                            |
|                                      | <b>Described</b>                          | said and                    |                  | stores and cut copyright further price to the dealer con-<br><b>MA FLYIN</b><br>inforce: EBS (p)                  |
|                                      | <b>Ligacy</b>                             | as Corrent L.               |                  |                                                                                                    |
|                                      | Witner.<br><b>Hit Ave</b><br><b>Sales</b> | <b>EXITENT</b>              |                  |                                                                                                    |
|                                      |                                           |                             |                  |                                                                                                    |
|                                      | w                                         |                             |                  |                                                                                                    |
|                                      | \$1.04m                                   | <b>ARCHIVES</b>             |                  |                                                                                                    |
|                                      | <b>PArents</b><br>tekeler                 | 49.91<br><b>HIGH</b>        | <b>SHAFT</b>     | The transfer show the season and the contract of                                                                  |
|                                      | <b>INFORM</b>                             | <b>WINDS</b>                | date.            |                                                                                                    |
|                                      | 181 (ext.)                                | <b>B-810 110</b>            |                  | termination of the point of a policy state of the College of the                                                  |
|                                      |                                           |                             |                  | talk laster following asset                                                                                       |
|                                      | Tork: Italena                             |                             |                  |                                                                                                    |

Elaborado por: Cunalema Pablo y Sivinta Juan

#### **Anexo 6:** Mapas de Calor **BLOQUE 1**

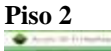

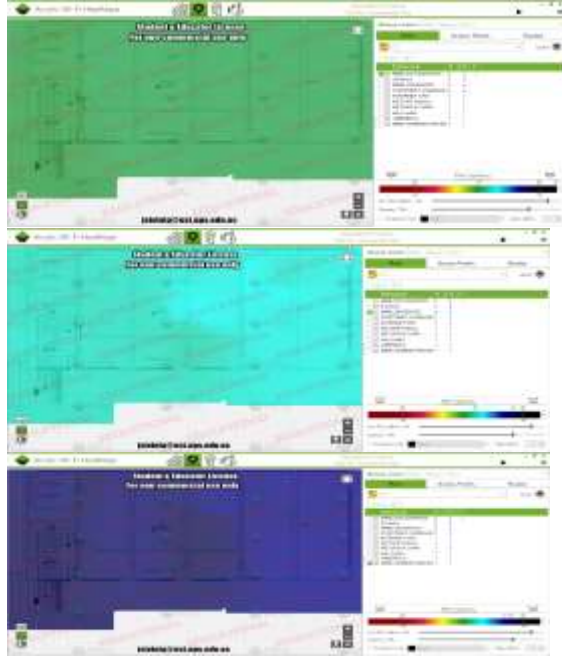

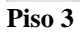

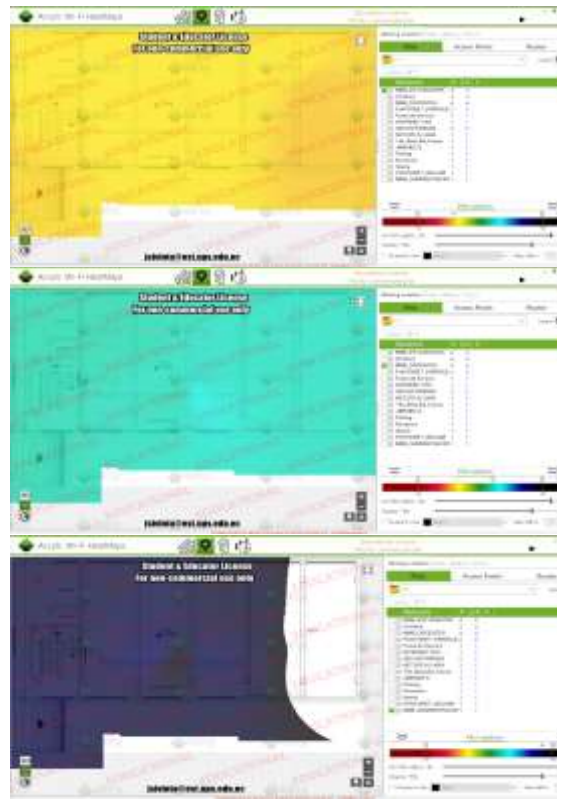

Elaborado por: Cunalema Pablo y Sivinta Juan

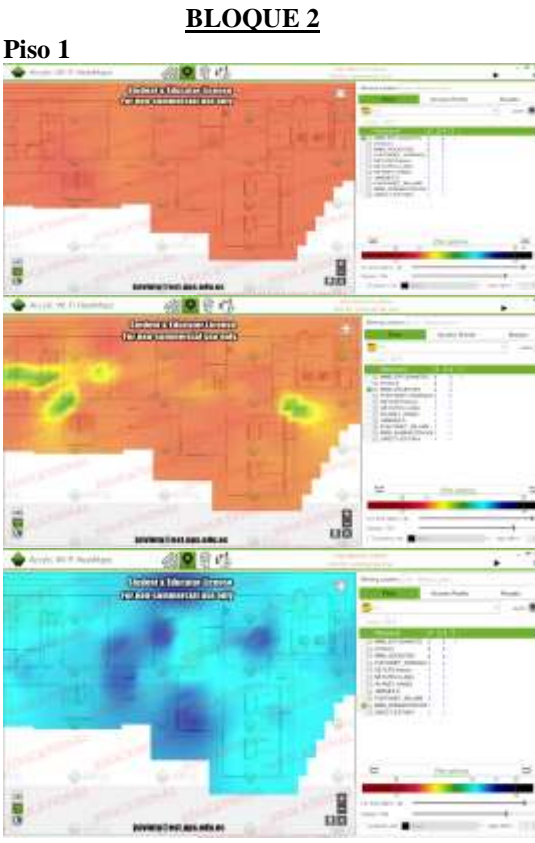

Elaborado por: Cunalema Pablo y Sivinta Juan **Piso 2**

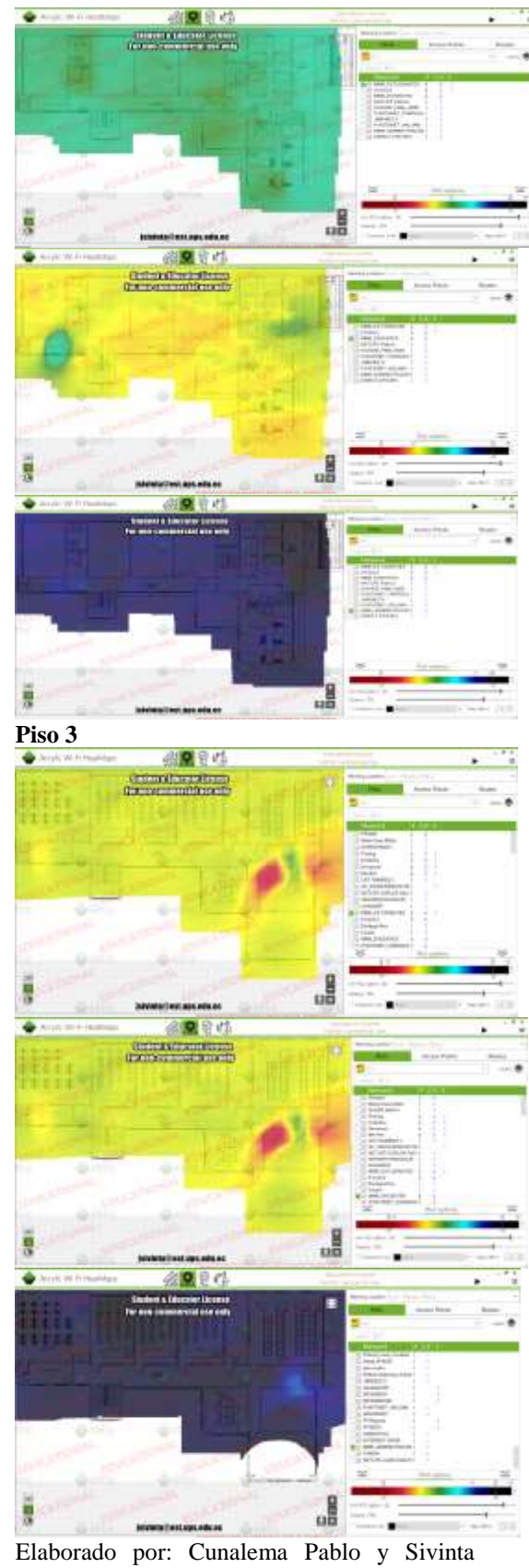

Juan **BLOQUE 3**

**Piso 1**

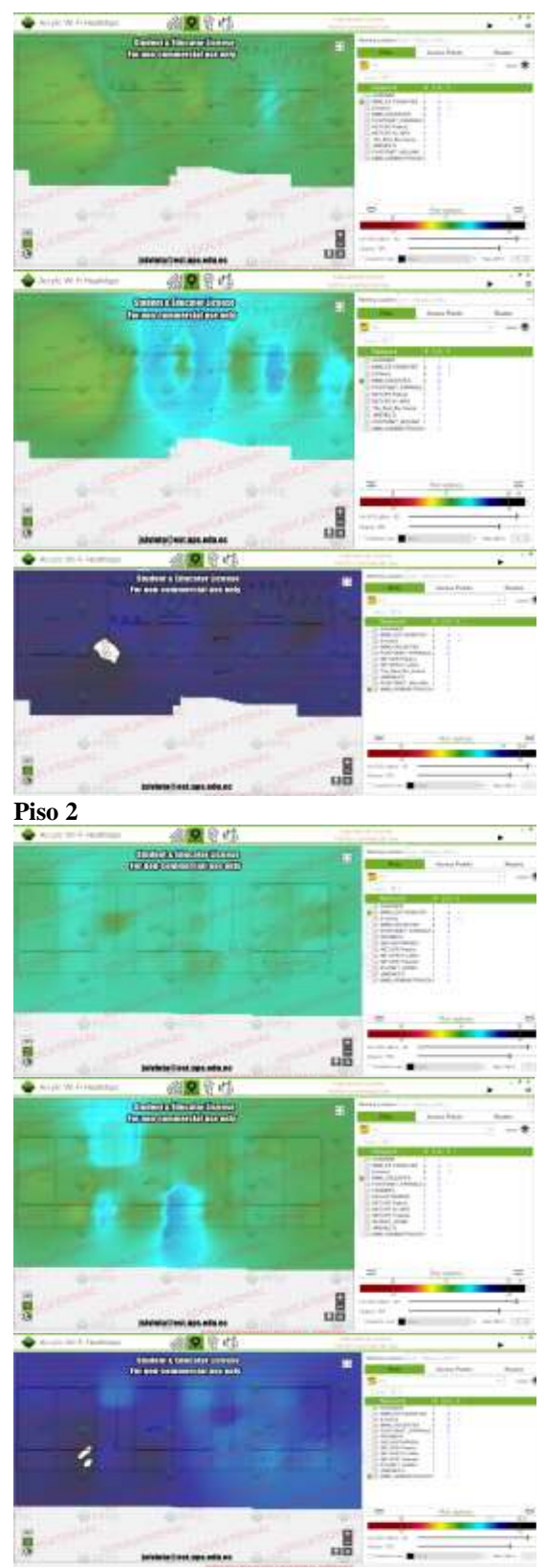

Elaborado por: Cunalema Pablo y Sivinta Juan

**BLOQUE 2 PISO 1 ADMINISTRACIÓN**

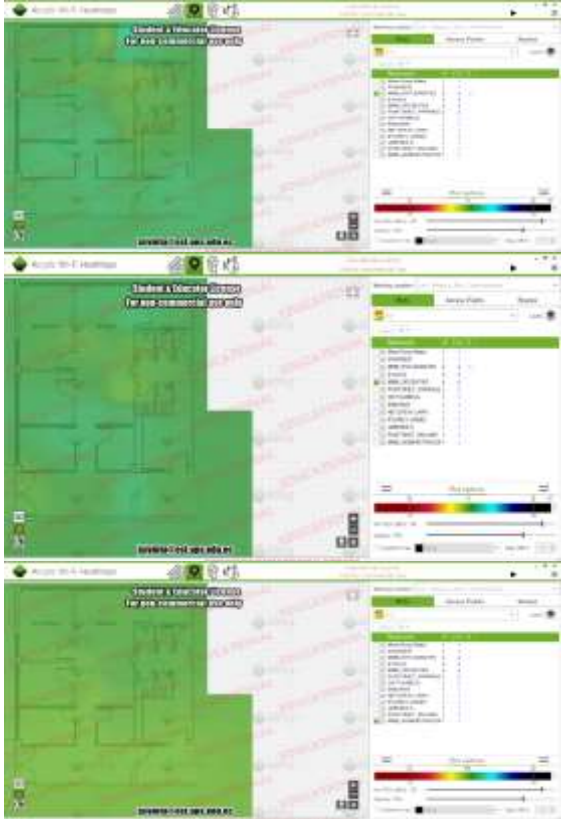

Elaborado por: Cunalema Pablo y Sivinta Juan

**Anexo 7:** Diseño del Cableado estructurado bloque 1

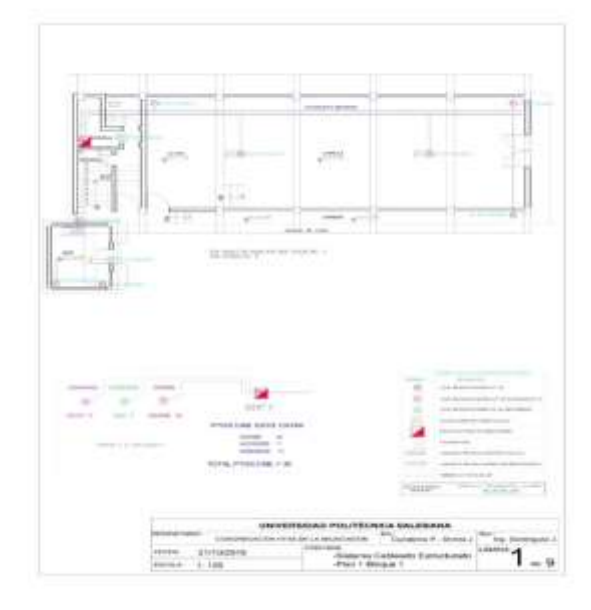

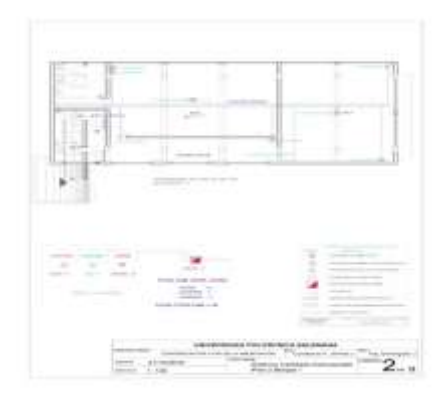

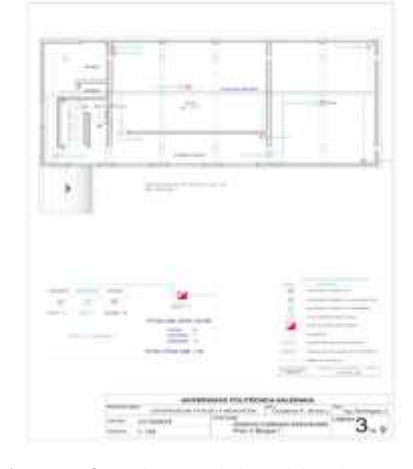

**Anexo 8:** Diseño del Cableado estructurado bloque 2

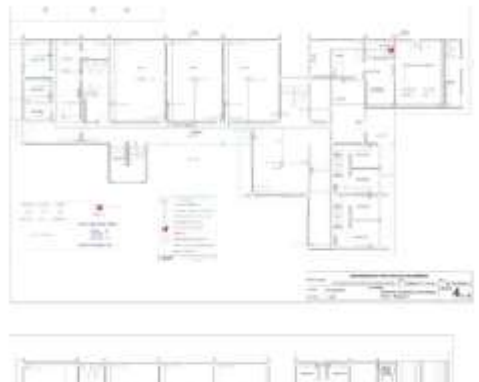

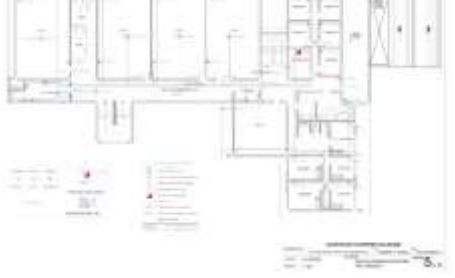

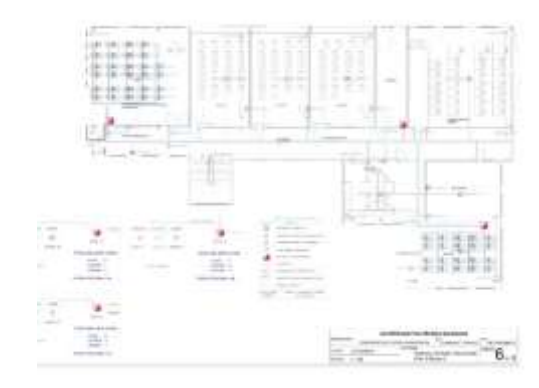

**Anexo 9:** Diseño del Cableado estructurado bloque 3

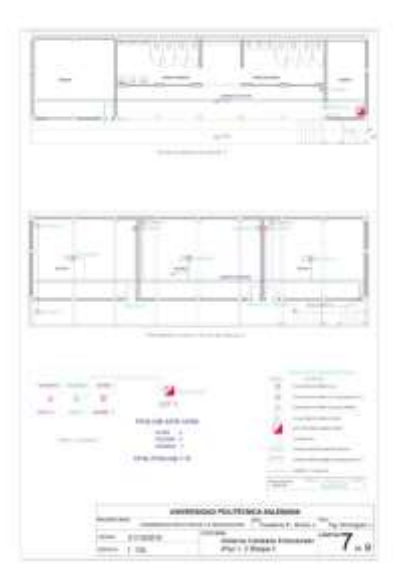

**Anexo 10:** Áreas de Trabajo

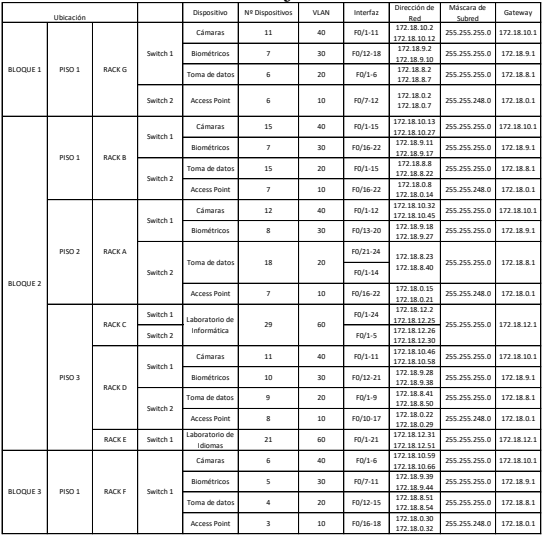

Elaborado por: Cunalema Pablo y Sivinta Juan

**Anexo 11:** Distribución del equipo activo

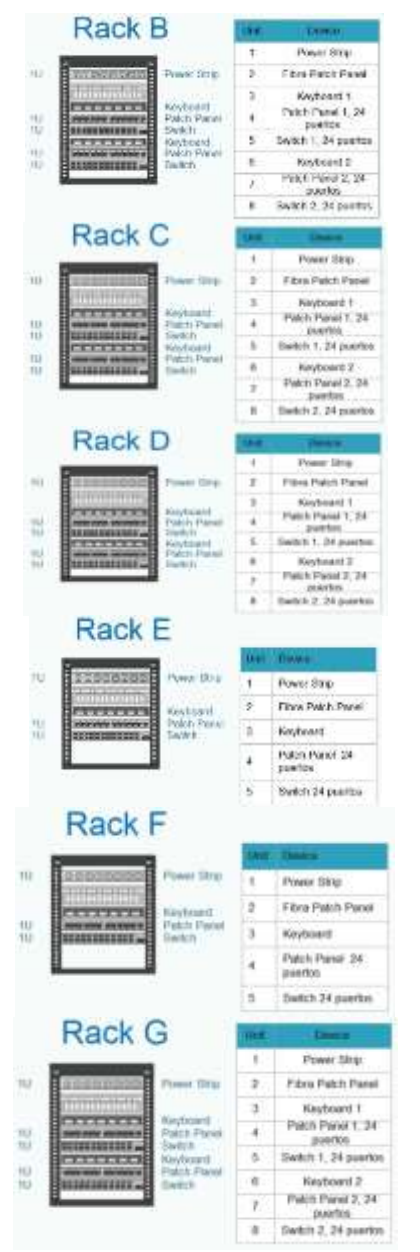

Elaborado por: Cunalema Pablo y Sivinta Juan

**Anexo 12:** Mapa de calor de la red diseñada bloque 1

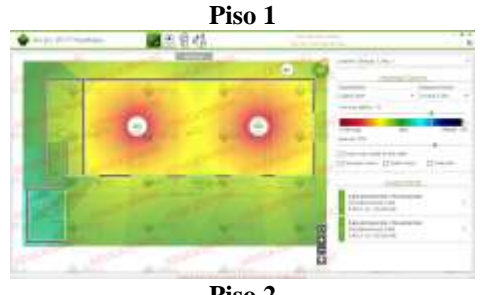

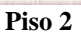

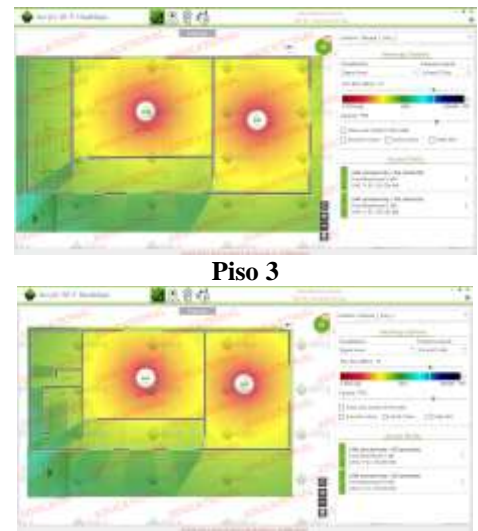

Elaborado por: Cunalema Pablo y Sivinta Juan

**Anexo 13:** Mapa de calor de la red diseñada bloque 2

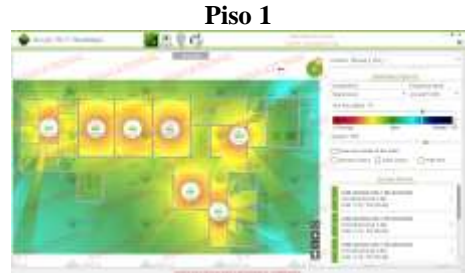

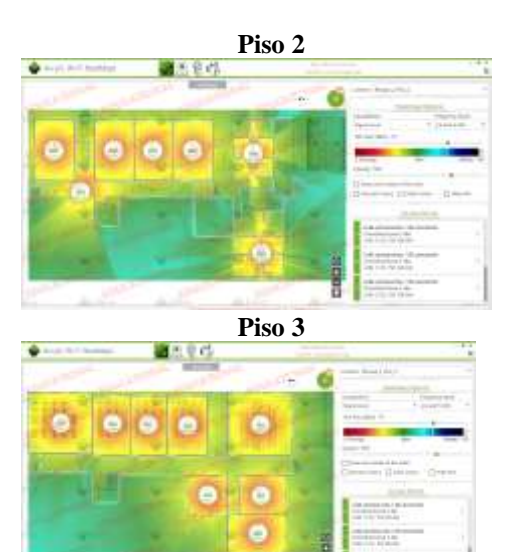

Elaborado por: Cunalema Pablo y Sivinta Juan

**Anexo 14:** Mapa de calor de la red diseñada bloque 3

**Piso 2**

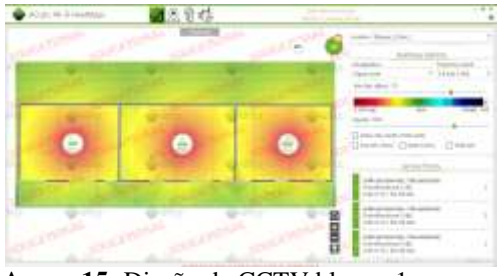

**Anexo 15:** Diseño de CCTV bloque 1

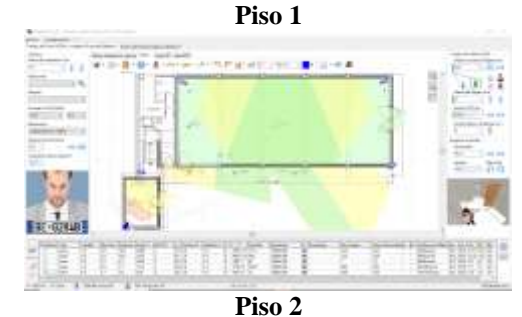

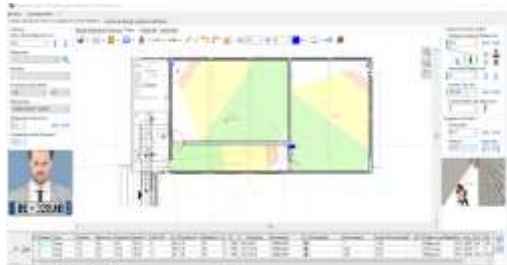

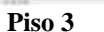

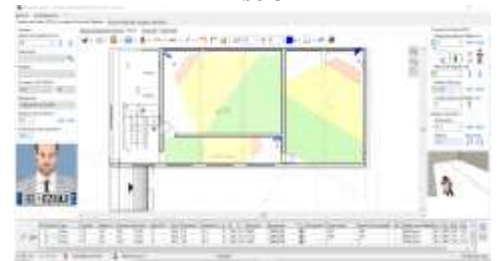

**Anexo 16:** Diseño de CCTV bloque 2

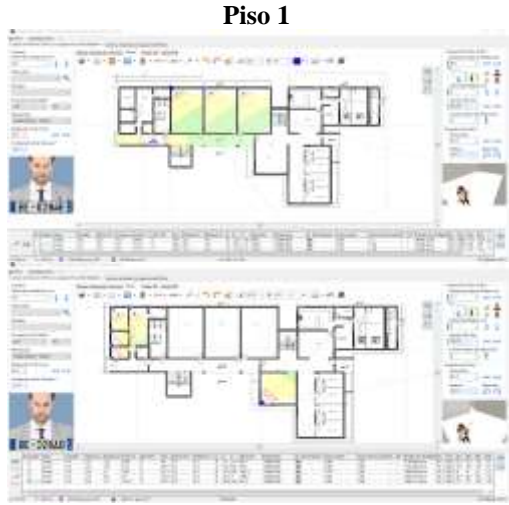

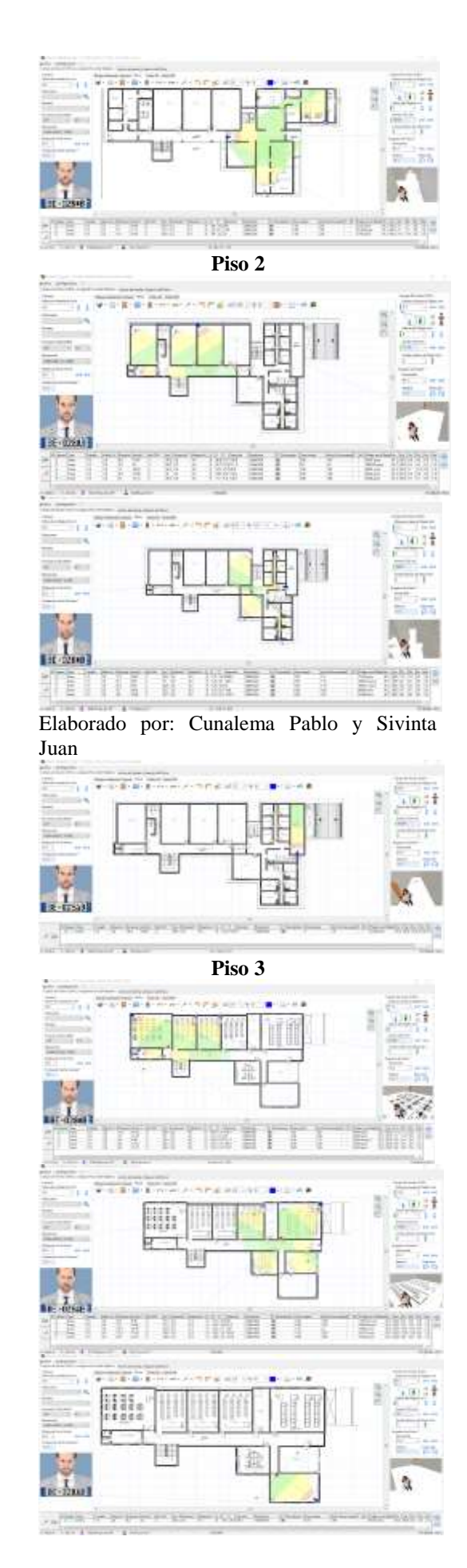
# Diseño de CCTV bloque 3

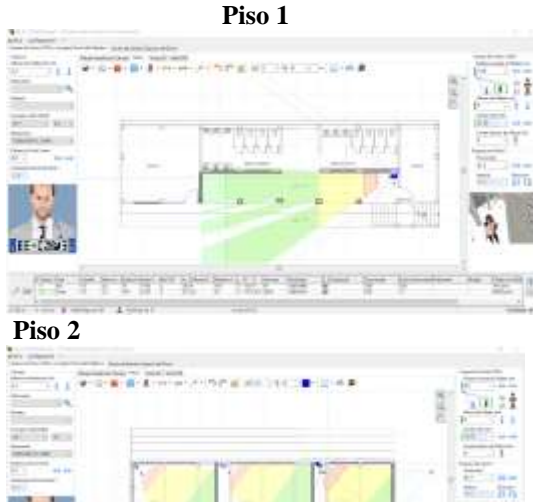

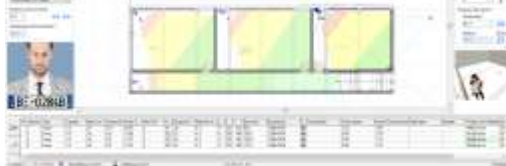

**Anexo 17:** Configuración Switch capa 3

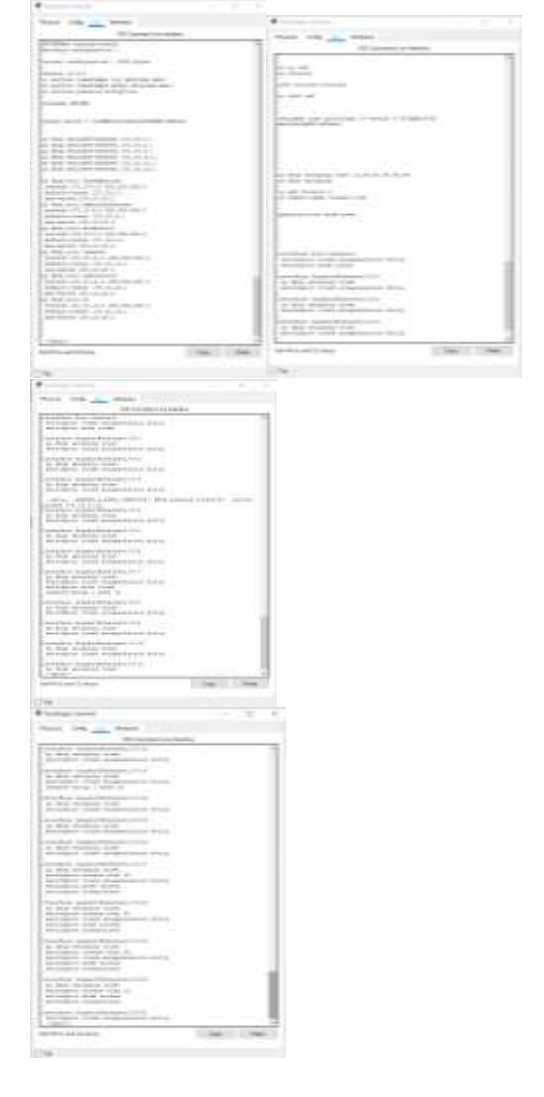

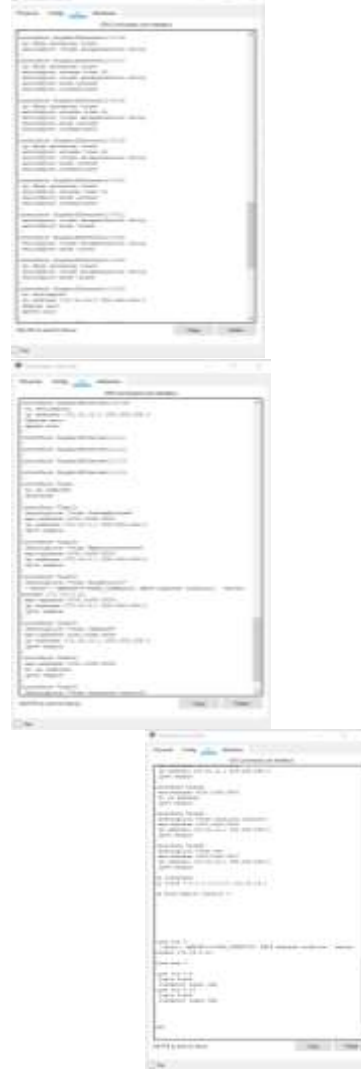

z.

Elaborado por: Cunalema Pablo y Sivinta Juan

**Anexo 18:** Configuración Router Core

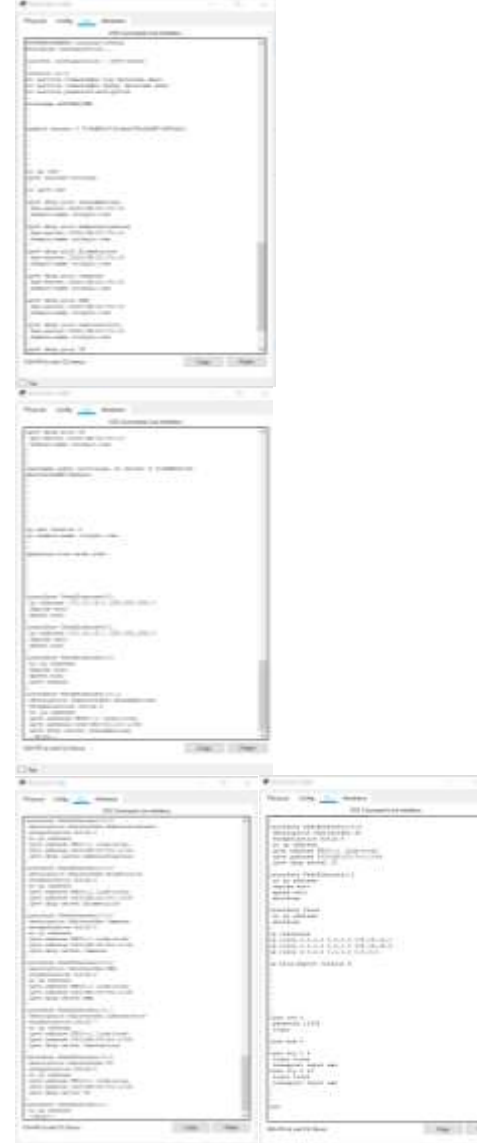

Elaborado por: Cunalema Pablo y Sivinta Juan

## **Anexo 19:** Servidores DMZ Configuración http y ftp

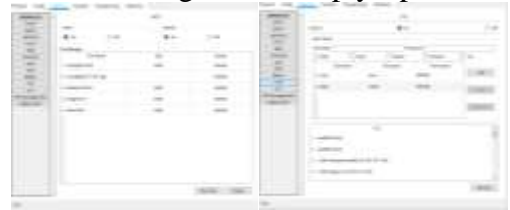

## Configuración de correo

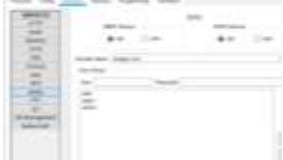

Elaborado por: Cunalema Pablo y Sivinta Juan

**Anexo 20:** Configuración WLC

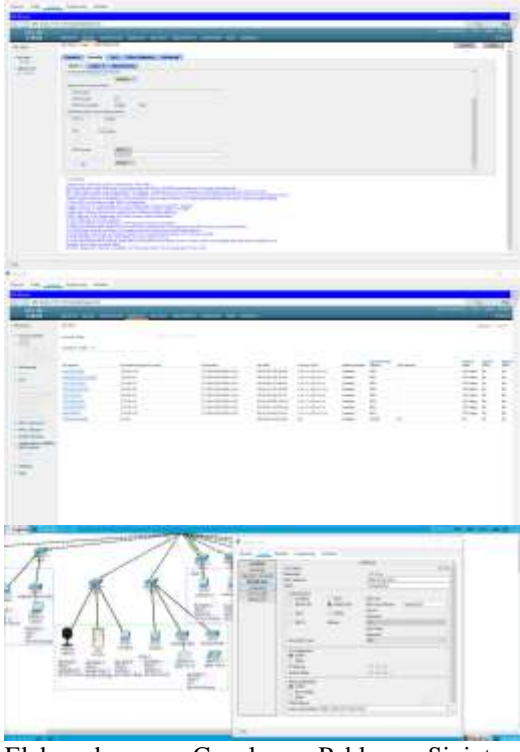

Elaborado por: Cunalema Pablo y Sivinta Juan

**Anexo 21:** Configuración del FIREWALL

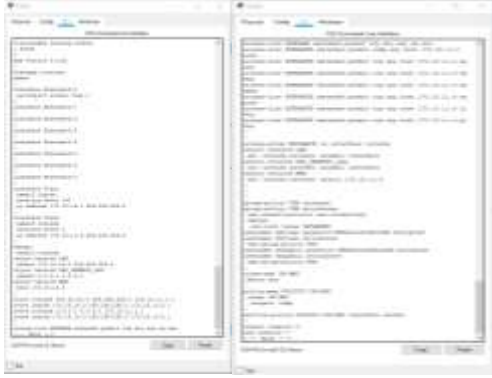

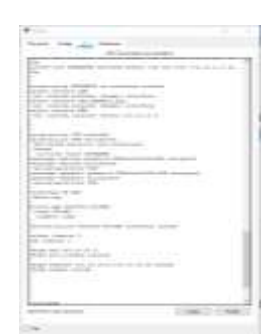

Elaborado por: Cunalema Pablo y Sivinta Juan

**Anexo 22:** Configuración del Router de Frontera

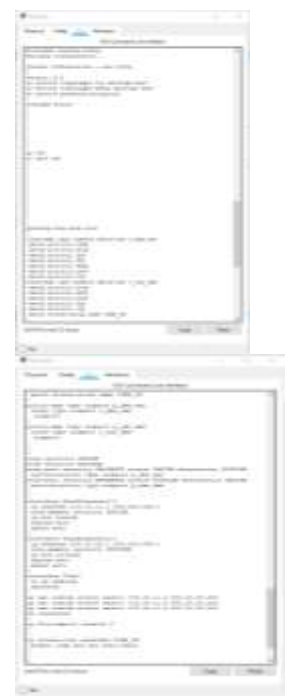

Elaborado por: Cunalema Pablo y Sivinta Juan

**Anexo 23:** Configuración WAN

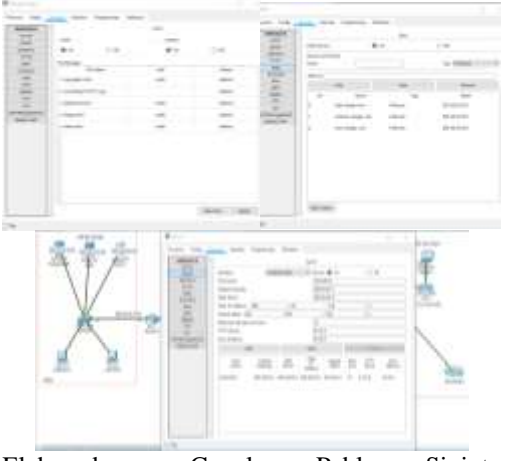

Elaborado por: Cunalema Pablo y Sivinta Juan

#### **Anexo 24:** Configuración OPNET Creación Aplicaciones

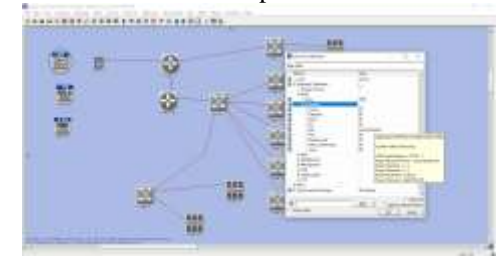

#### Creación de QoS en aplicaciones

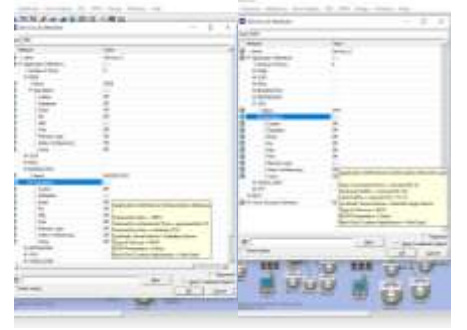

Creación de usuarios con sus aplicaciones

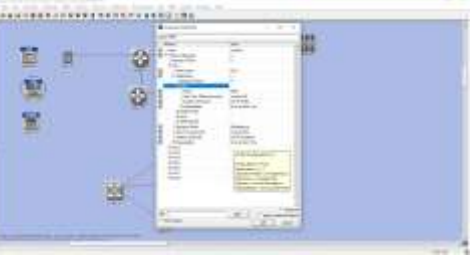

Configuración de QoS sin parámetros

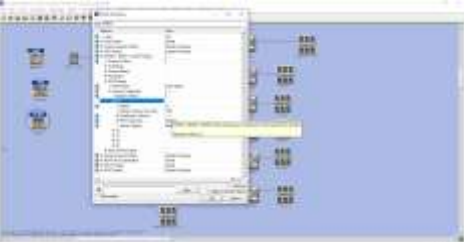

### Configuración de parámetros QoS

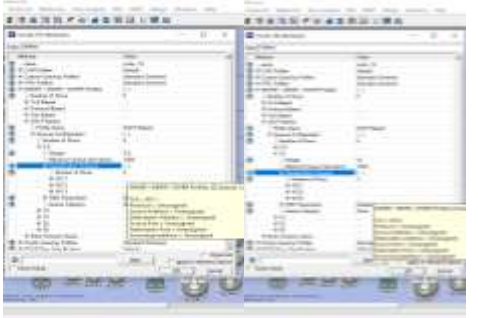

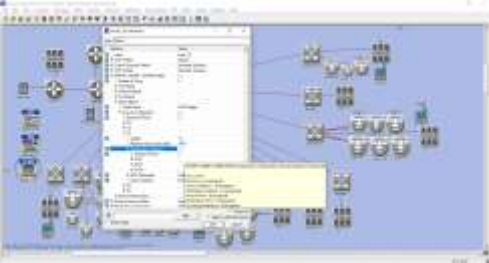

Atributos de los usuarios piso 1

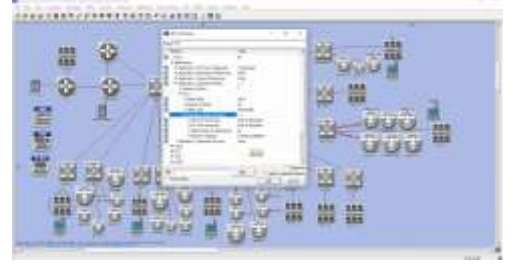

Simulación de la red Actuad de la UEMMB

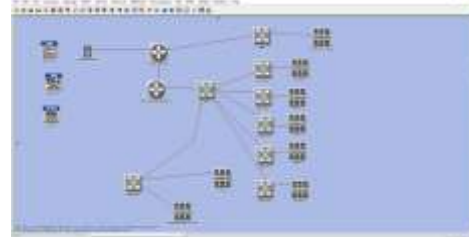

Simulación de la red diseñada de la UEMMB <u> HATATI ANNANSKERINGEN.</u>

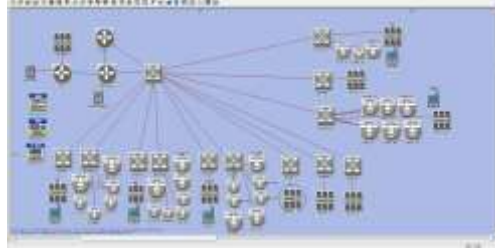

**Anexo 25:** Análisis de la red en OPNET

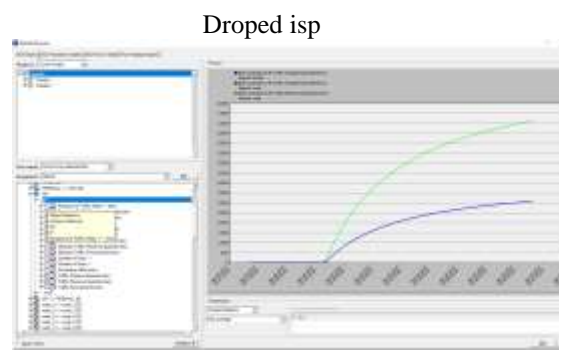

Elaborado por: Cunalema Pablo y Sivinta Juan

Droped firewall s

Elaborado por: Cunalema Pablo y Sivinta Juan